# Appendix A

# **TRICS OUTPUTS**

Calculation Reference: AUDIT-100316-150817-0808

**Page 1**

**TRIP RATE CALCULATION SELECTION PARAMETERS:**

Land Use : 07 - LEISURE<br>Category : Q - COMMUN : Q - COMMUNITY CENTRE **VEHICLES**

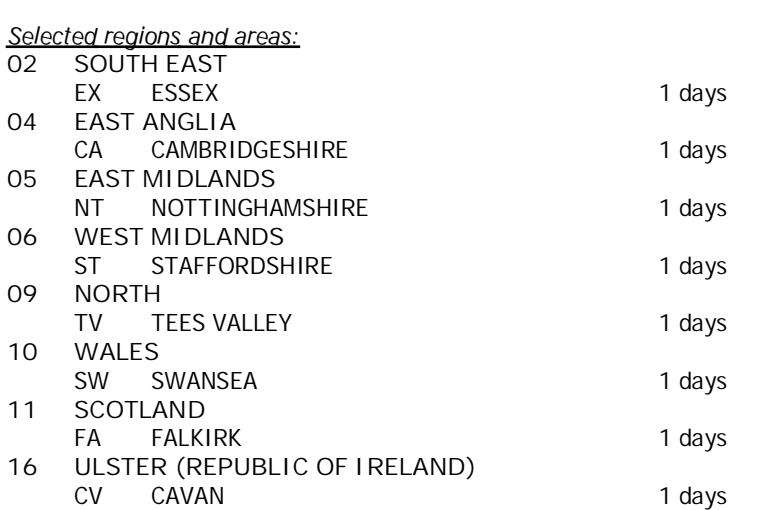

This section displays the number of survey days per TRICS® sub-region in the selected set

### **Filtering Stage 2 selection:**

This data displays the chosen trip rate parameter and its selected range. Only sites that fall within the parameter range are included in the trip rate calculation.

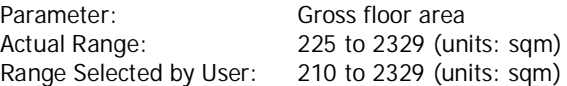

Public Transport Provision: Selection by: **Include all surveys** 

Date Range: 01/01/07 to 09/05/14

This data displays the range of survey dates selected. Only surveys that were conducted within this date range are included in the trip rate calculation.

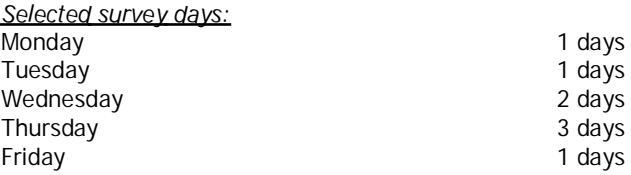

This data displays the number of selected surveys by day of the week.

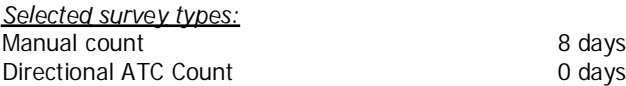

This data displays the number of manual classified surveys and the number of unclassified ATC surveys, the total adding up to the overall number of surveys in the selected set. Manual surveys are undertaken using staff, whilst ATC surveys are undertaking using machines.

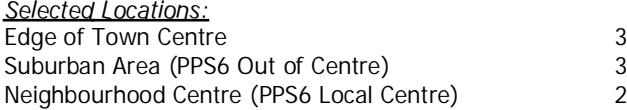

This data displays the number of surveys per main location category within the selected set. The main location categories consist of Free Standing, Edge of Town, Suburban Area, Neighbourhood Centre, Edge of Town Centre, Town Centre and Not Known.

Selected Location Sub Categories:

This data displays the number of surveys per location sub-category within the selected set. The location sub-categories consist of Commercial Zone, Industrial Zone, Development Zone, Residential Zone, Retail Zone, Built-Up Zone, Village, Out of Town, High Street and No Sub Category.

**Filtering Stage 3 selection:**

Use Class: D2 8 days

This data displays the number of surveys per Use Class classification within the selected set. The Use Classes Order 2005 has been used for this purpose, which can be found within the Library module of TRICS®.

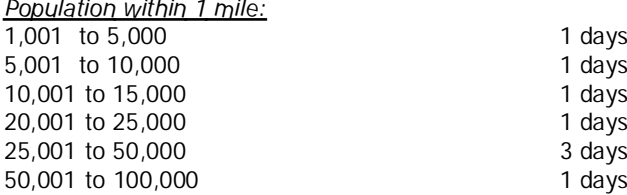

 $\mathbb{R}^2$ 

This data displays the number of selected surveys within stated 1-mile radii of population.

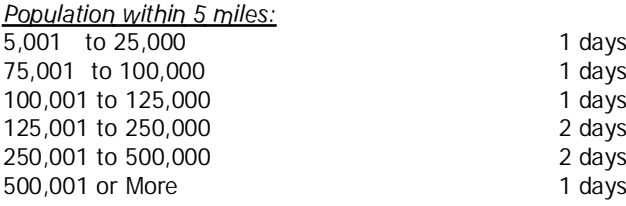

This data displays the number of selected surveys within stated 5-mile radii of population.

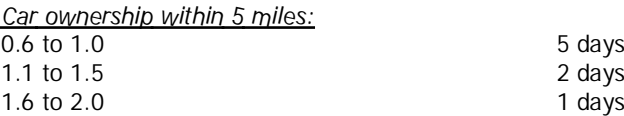

This data displays the number of selected surveys within stated ranges of average cars owned per residential dwelling, within <sup>a</sup> radius of 5-miles of selected survey sites.

Travel Plan:

No 8 days

This data displays the number of surveys within the selected set that were undertaken at sites with Travel Plans in place, and the number of surveys that were undertaken at sites without Travel Plans.

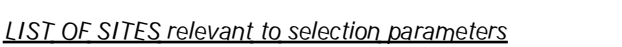

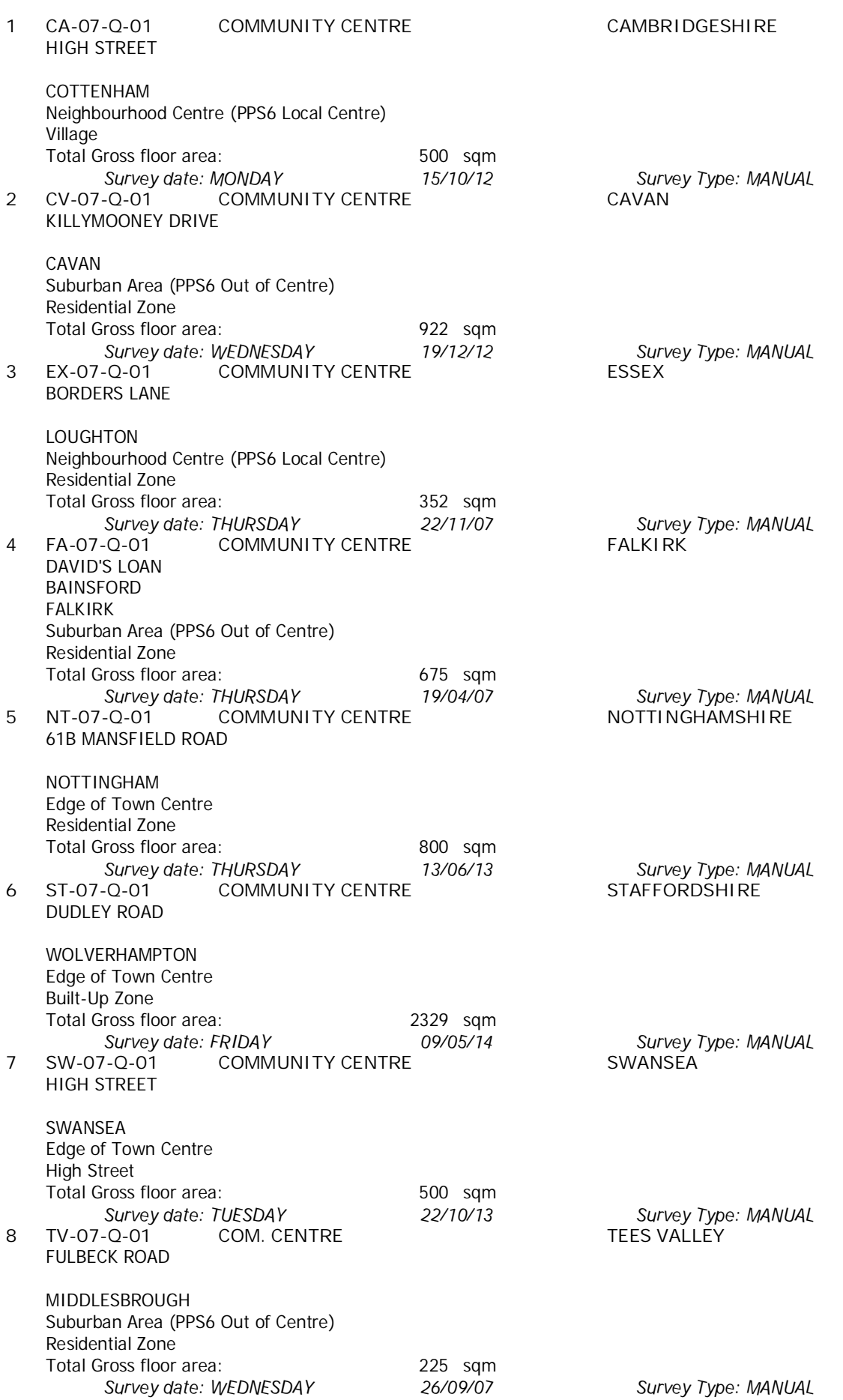

This section provides <sup>a</sup> list of all survey sites and days in the selected set. For each individual survey site, it displays <sup>a</sup> unique site reference code and site address, the selected trip rate calculation parameter and its value, the day of the week and date of each survey, and whether the survey was a manual classified count or an ATC count.

TRIP RATE for Land Use 07 - LEISURE/Q - COMMUNITY CENTRE **VEHICLES Calculation factor: 100 sqm BOLD print indicates peak (busiest) period**

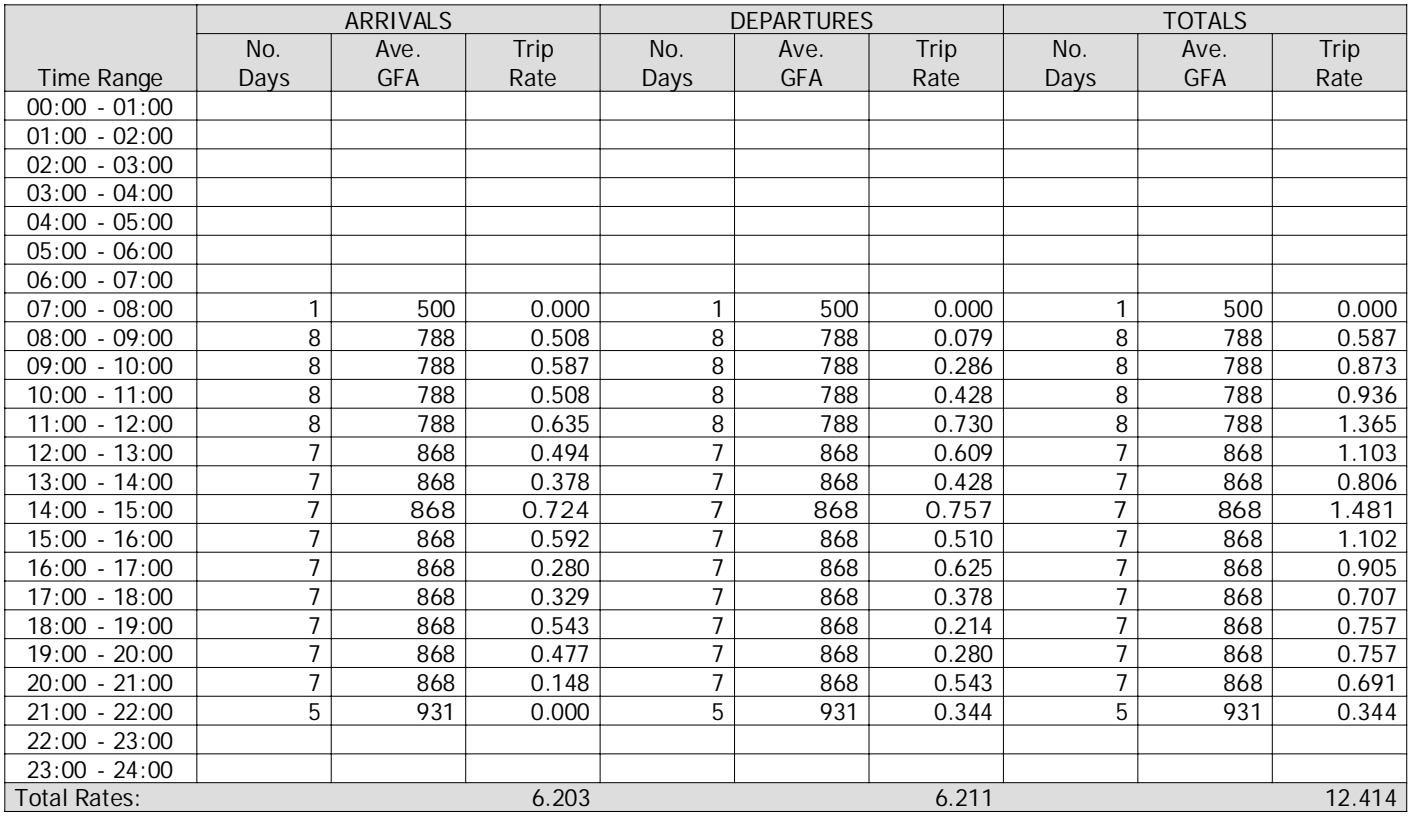

This section displays the trip rate results based on the selected set of surveys and the selected count type (shown just above the table). It is split by three main columns, representing arrivals trips, departures trips, and total trips (arrivals plus departures). Within each of these main columns are three sub-columns. These display the number of survey days where count data is included (per time period), the average value of the selected trip rate calculation parameter (per time period), and the trip rate result (per time period). Total trip rates (the sum of the column) are also displayed at the foot of the table.

To obtain <sup>a</sup> trip rate, the average (mean) trip rate parameter value (TRP) is first calculated for all selected survey days that have count data available for the stated time period. The average (mean) number of arrivals, departures or totals (whichever applies) is also calculated (COUNT) for all selected survey days that have count data available for the stated time period. Then, the average count is divided by the average trip rate parameter value, and multiplied by the stated calculation factor (shown just above the table and abbreviated here as FACT). So, the method is: COUNT/TRP\*FACT. Trip rates are then rounded to 3 decimal places.

**Parameter summary**

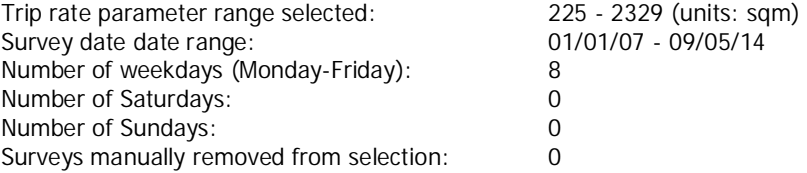

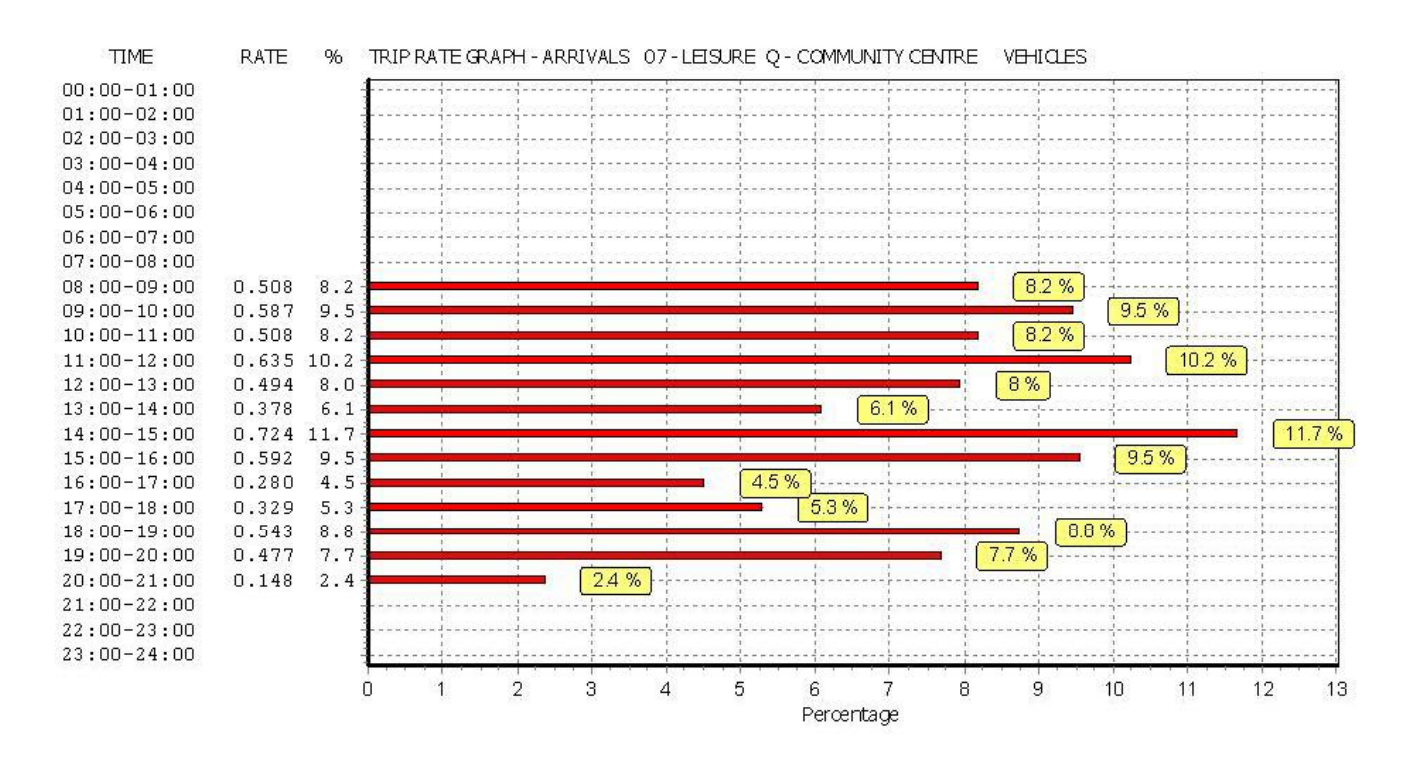

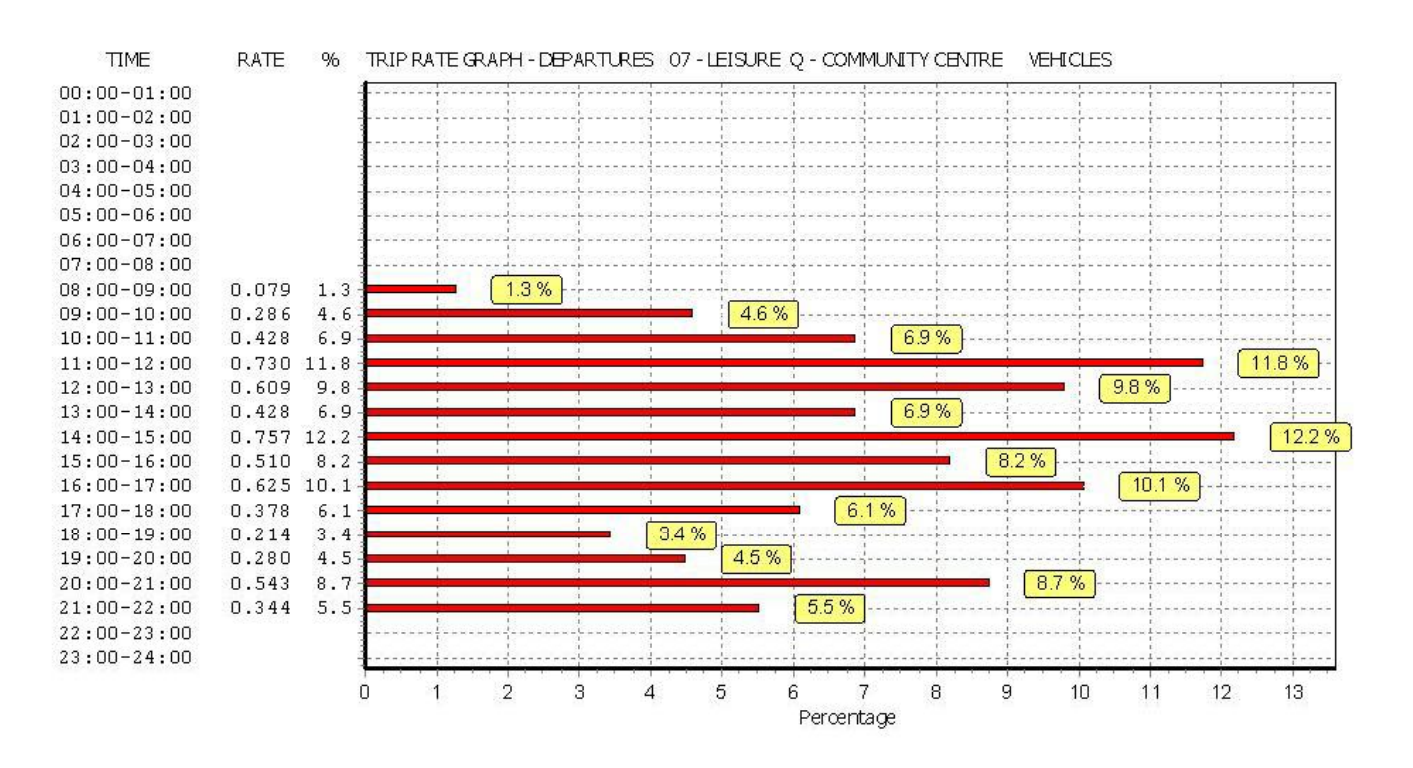

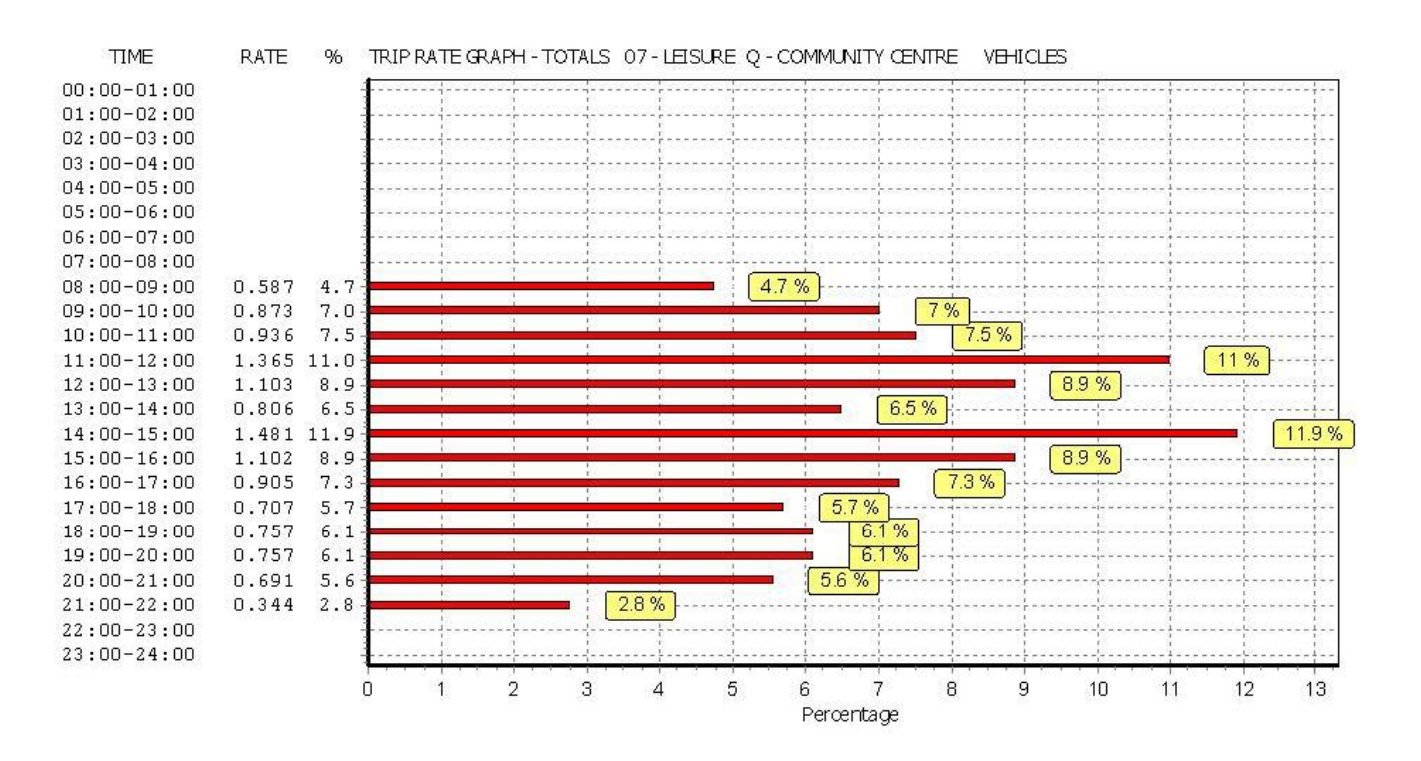

TRIP RATE for Land Use 07 - LEISURE/Q - COMMUNITY CENTRE **TAXIS Calculation factor: 100 sqm BOLD print indicates peak (busiest) period**

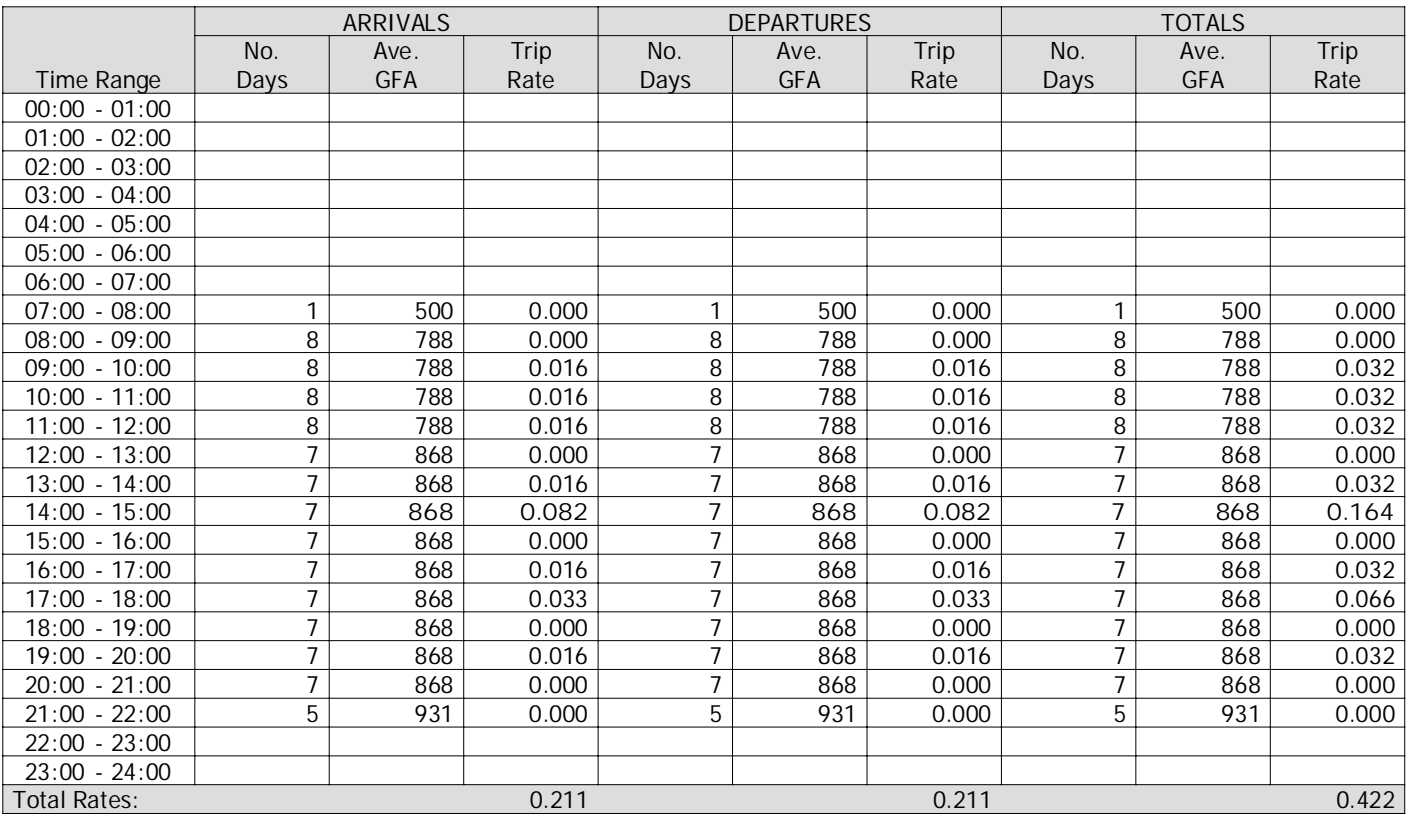

This section displays the trip rate results based on the selected set of surveys and the selected count type (shown just above the table). It is split by three main columns, representing arrivals trips, departures trips, and total trips (arrivals plus departures). Within each of these main columns are three sub-columns. These display the number of survey days where count data is included (per time period), the average value of the selected trip rate calculation parameter (per time period), and the trip rate result (per time period). Total trip rates (the sum of the column) are also displayed at the foot of the table.

To obtain <sup>a</sup> trip rate, the average (mean) trip rate parameter value (TRP) is first calculated for all selected survey days that have count data available for the stated time period. The average (mean) number of arrivals, departures or totals (whichever applies) is also calculated (COUNT) for all selected survey days that have count data available for the stated time period. Then, the average count is divided by the average trip rate parameter value, and multiplied by the stated calculation factor (shown just above the table and abbreviated here as FACT). So, the method is: COUNT/TRP\*FACT. Trip rates are then rounded to 3 decimal places.

**Parameter summary**

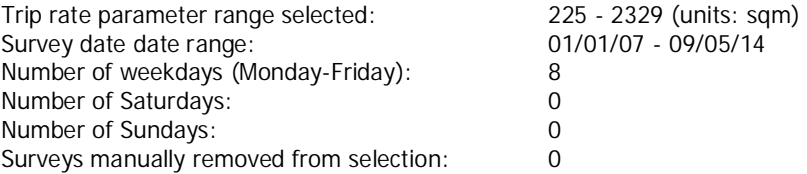

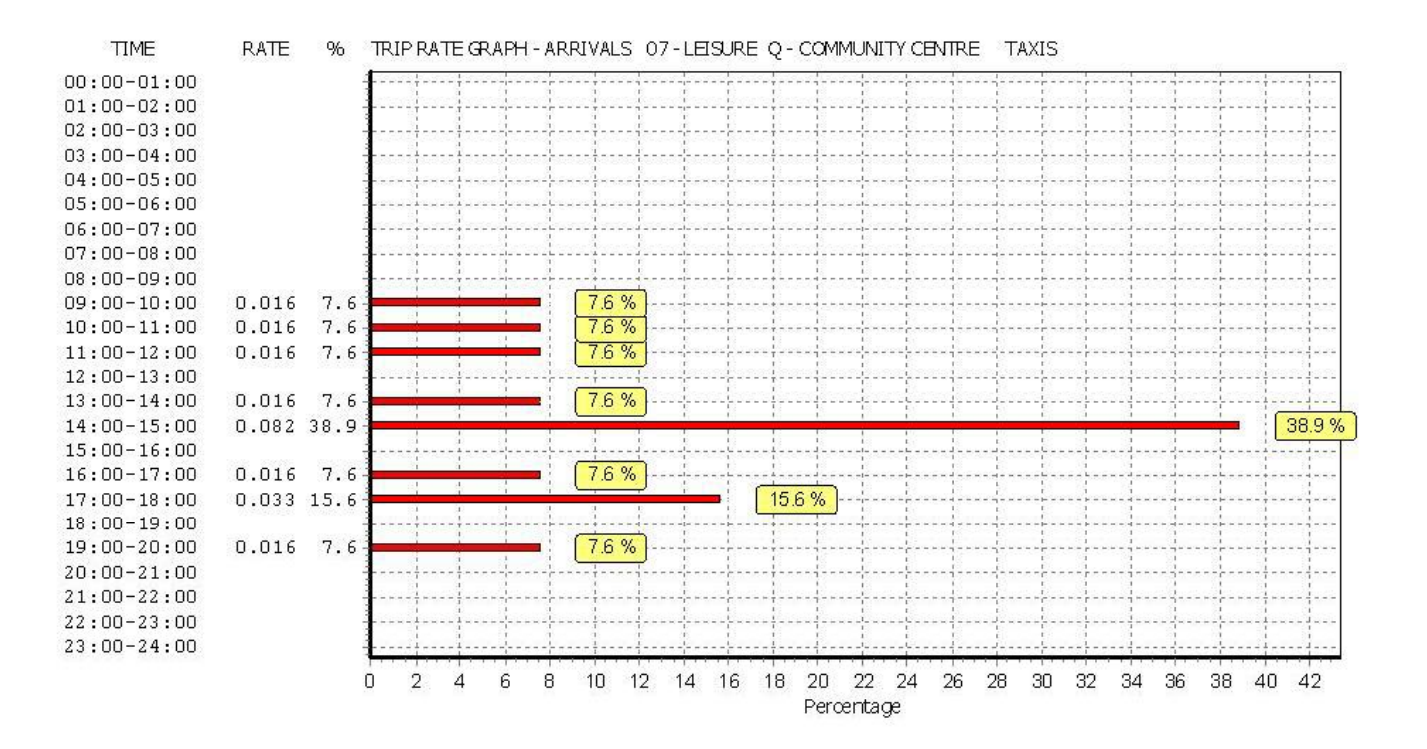

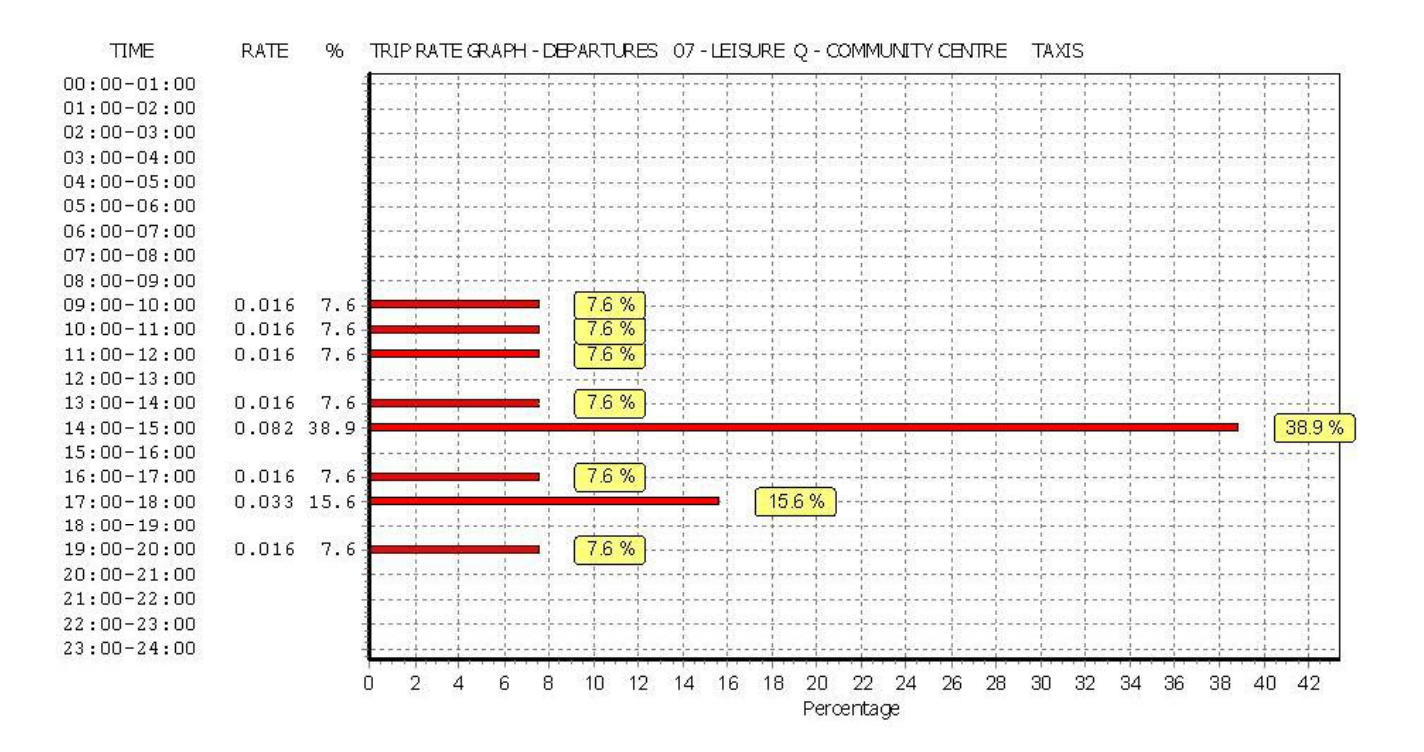

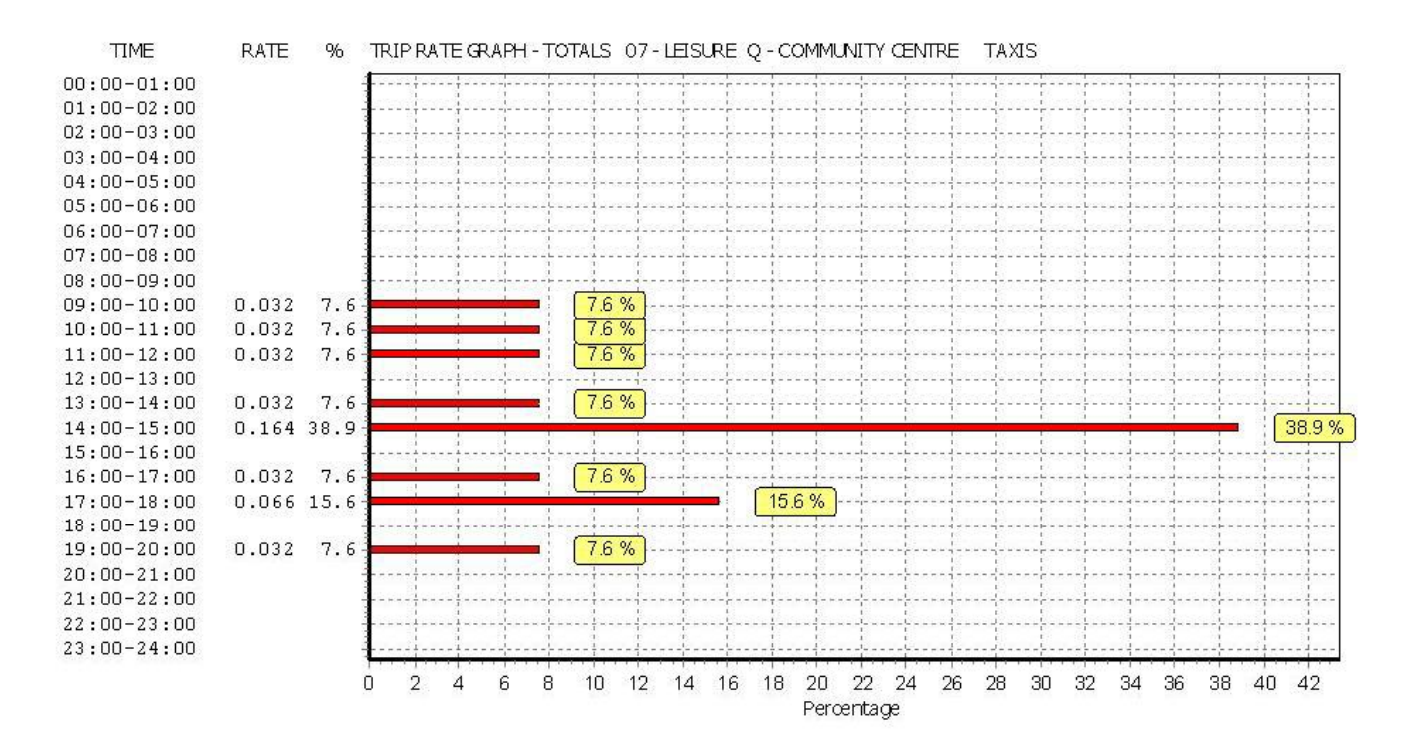

TRIP RATE for Land Use 07 - LEISURE/Q - COMMUNITY CENTRE **OGVS Calculation factor: 100 sqm BOLD print indicates peak (busiest) period**

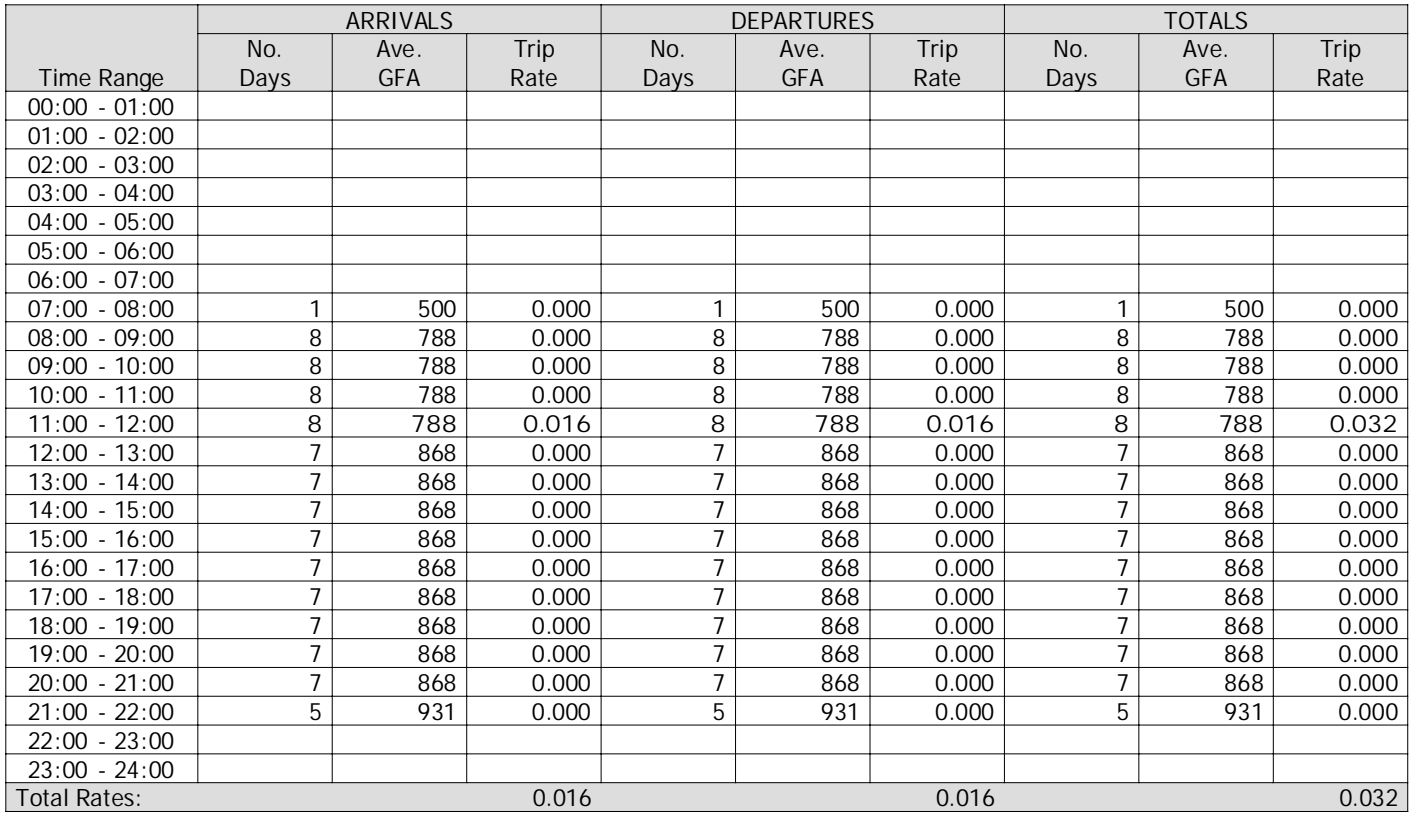

This section displays the trip rate results based on the selected set of surveys and the selected count type (shown just above the table). It is split by three main columns, representing arrivals trips, departures trips, and total trips (arrivals plus departures). Within each of these main columns are three sub-columns. These display the number of survey days where count data is included (per time period), the average value of the selected trip rate calculation parameter (per time period), and the trip rate result (per time period). Total trip rates (the sum of the column) are also displayed at the foot of the table.

To obtain <sup>a</sup> trip rate, the average (mean) trip rate parameter value (TRP) is first calculated for all selected survey days that have count data available for the stated time period. The average (mean) number of arrivals, departures or totals (whichever applies) is also calculated (COUNT) for all selected survey days that have count data available for the stated time period. Then, the average count is divided by the average trip rate parameter value, and multiplied by the stated calculation factor (shown just above the table and abbreviated here as FACT). So, the method is: COUNT/TRP\*FACT. Trip rates are then rounded to 3 decimal places.

**Parameter summary**

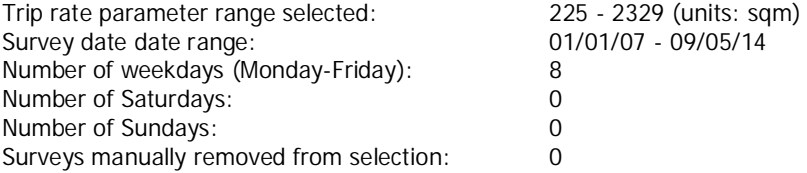

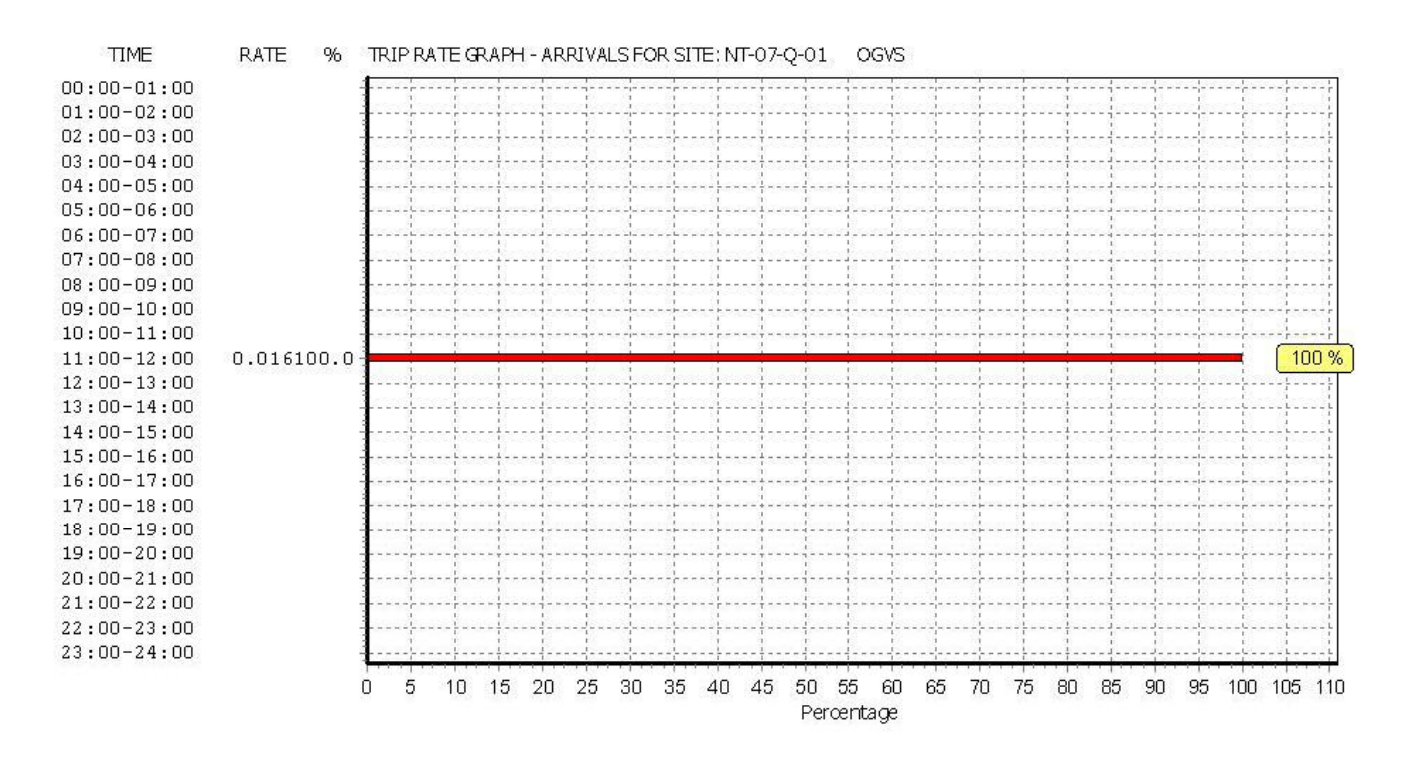

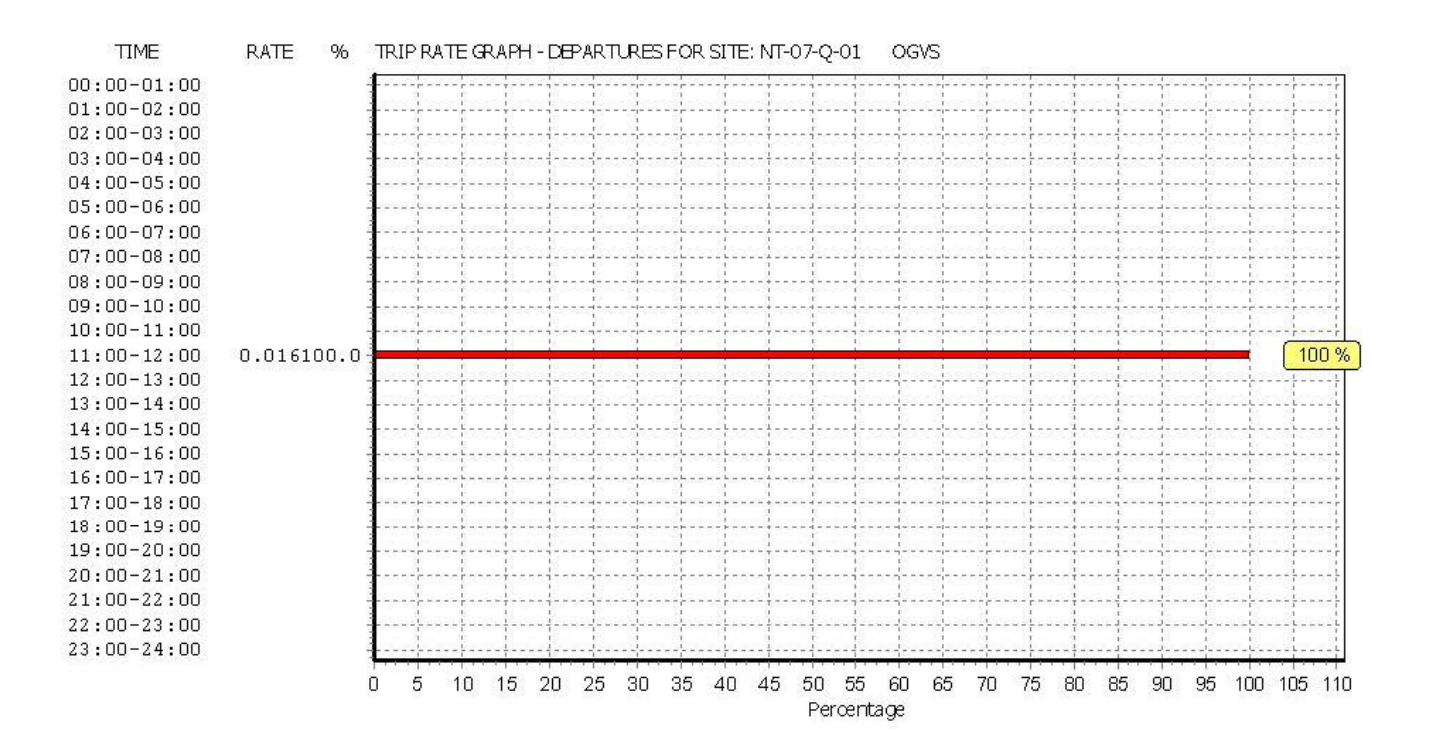

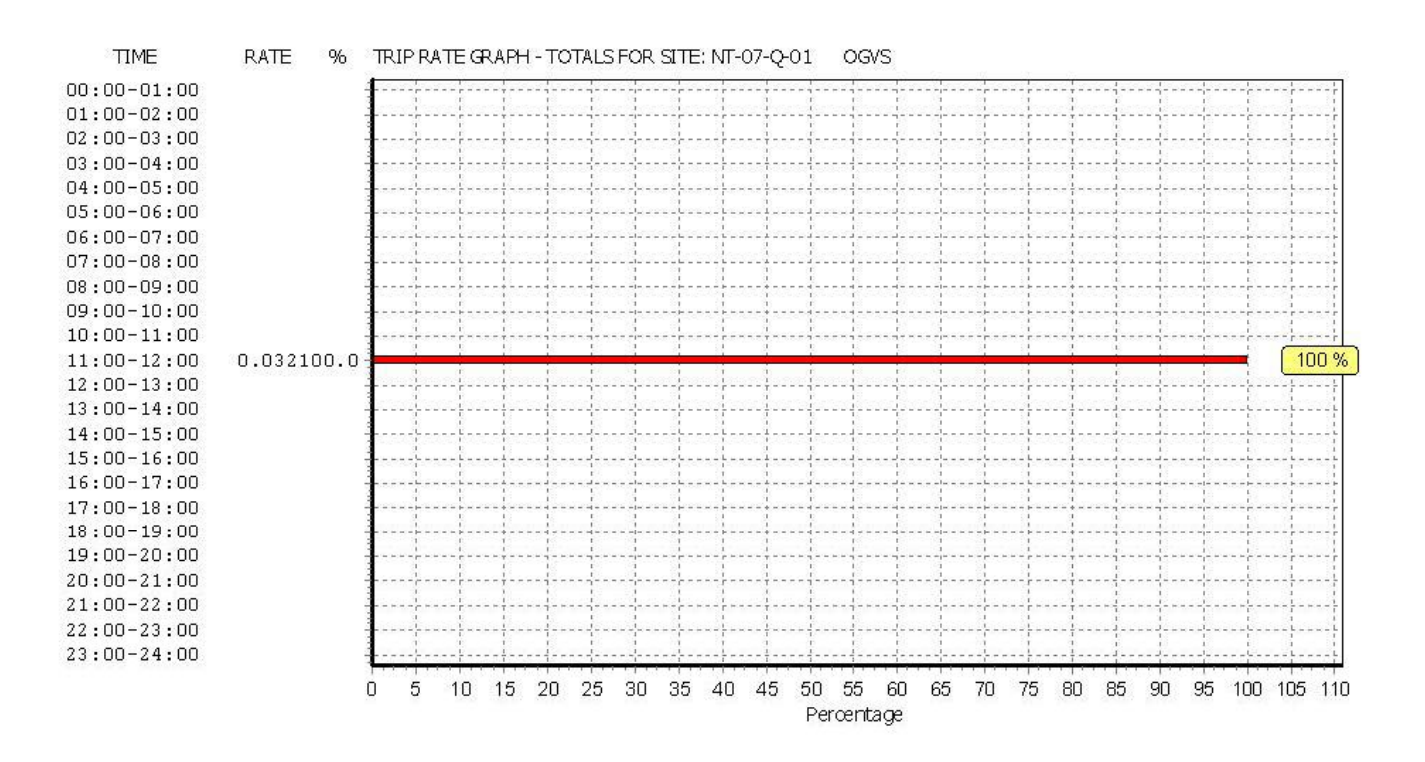

TRIP RATE for Land Use 07 - LEISURE/Q - COMMUNITY CENTRE **PSVS Calculation factor: 100 sqm BOLD print indicates peak (busiest) period**

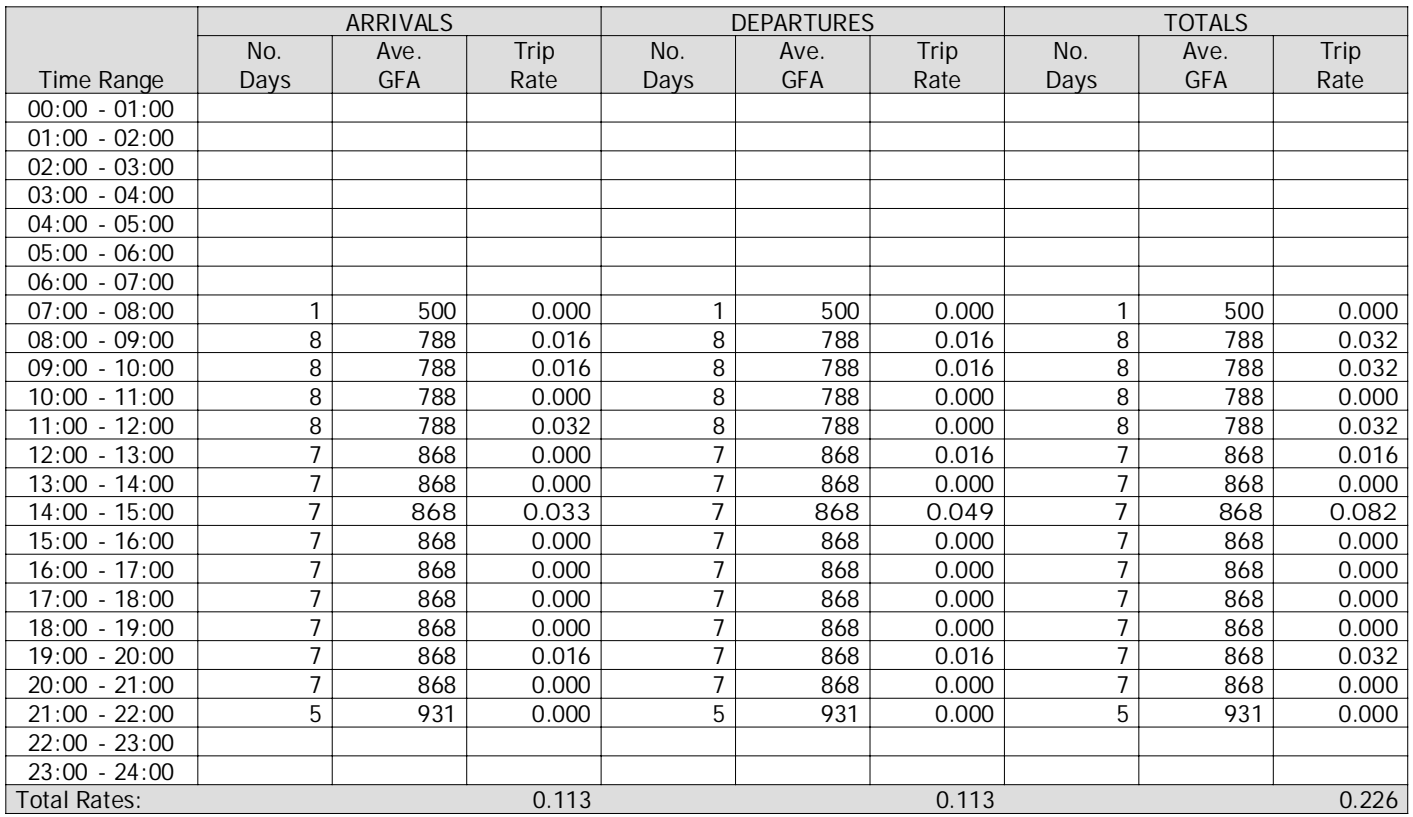

This section displays the trip rate results based on the selected set of surveys and the selected count type (shown just above the table). It is split by three main columns, representing arrivals trips, departures trips, and total trips (arrivals plus departures). Within each of these main columns are three sub-columns. These display the number of survey days where count data is included (per time period), the average value of the selected trip rate calculation parameter (per time period), and the trip rate result (per time period). Total trip rates (the sum of the column) are also displayed at the foot of the table.

To obtain <sup>a</sup> trip rate, the average (mean) trip rate parameter value (TRP) is first calculated for all selected survey days that have count data available for the stated time period. The average (mean) number of arrivals, departures or totals (whichever applies) is also calculated (COUNT) for all selected survey days that have count data available for the stated time period. Then, the average count is divided by the average trip rate parameter value, and multiplied by the stated calculation factor (shown just above the table and abbreviated here as FACT). So, the method is: COUNT/TRP\*FACT. Trip rates are then rounded to 3 decimal places.

**Parameter summary**

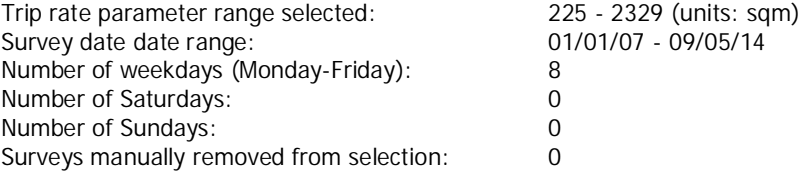

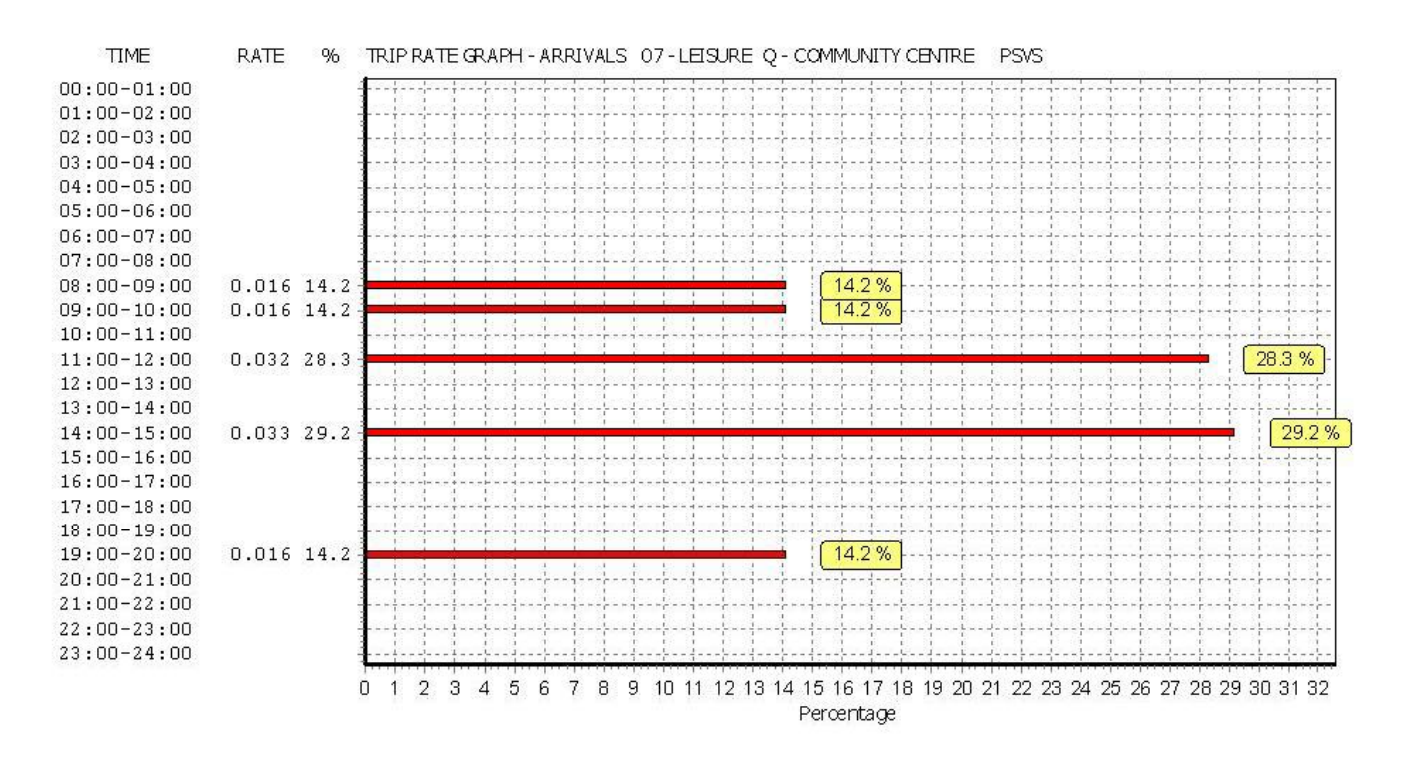

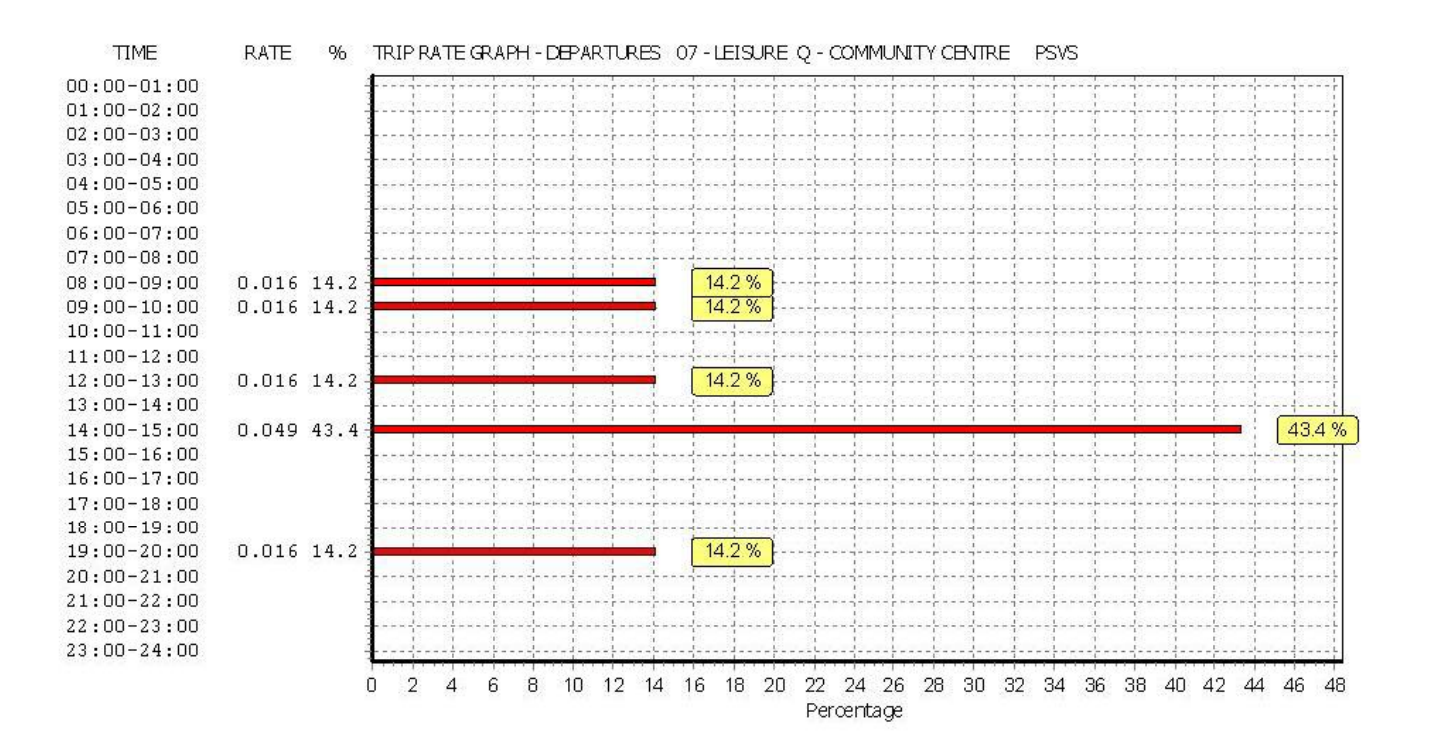

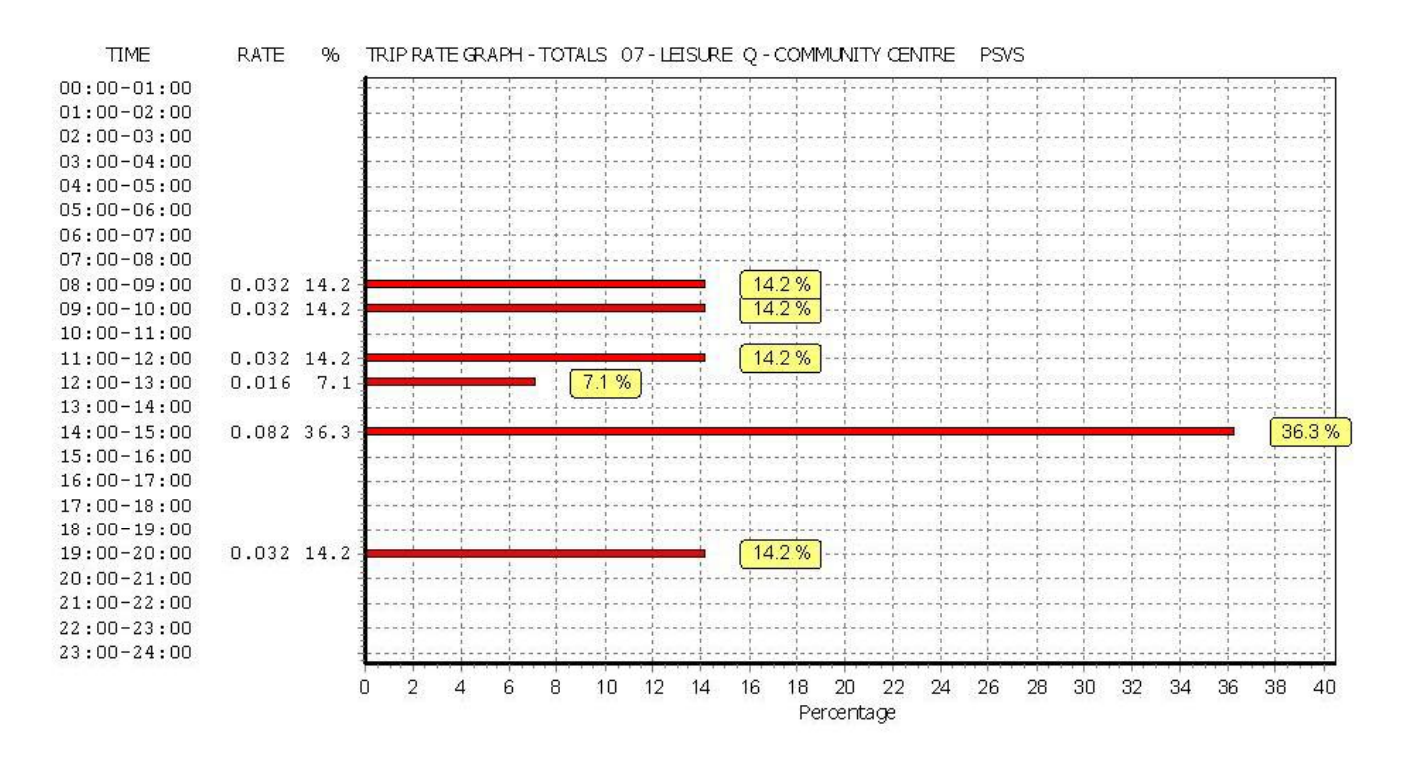

TRIP RATE for Land Use 07 - LEISURE/Q - COMMUNITY CENTRE **CYCLISTS Calculation factor: 100 sqm BOLD print indicates peak (busiest) period**

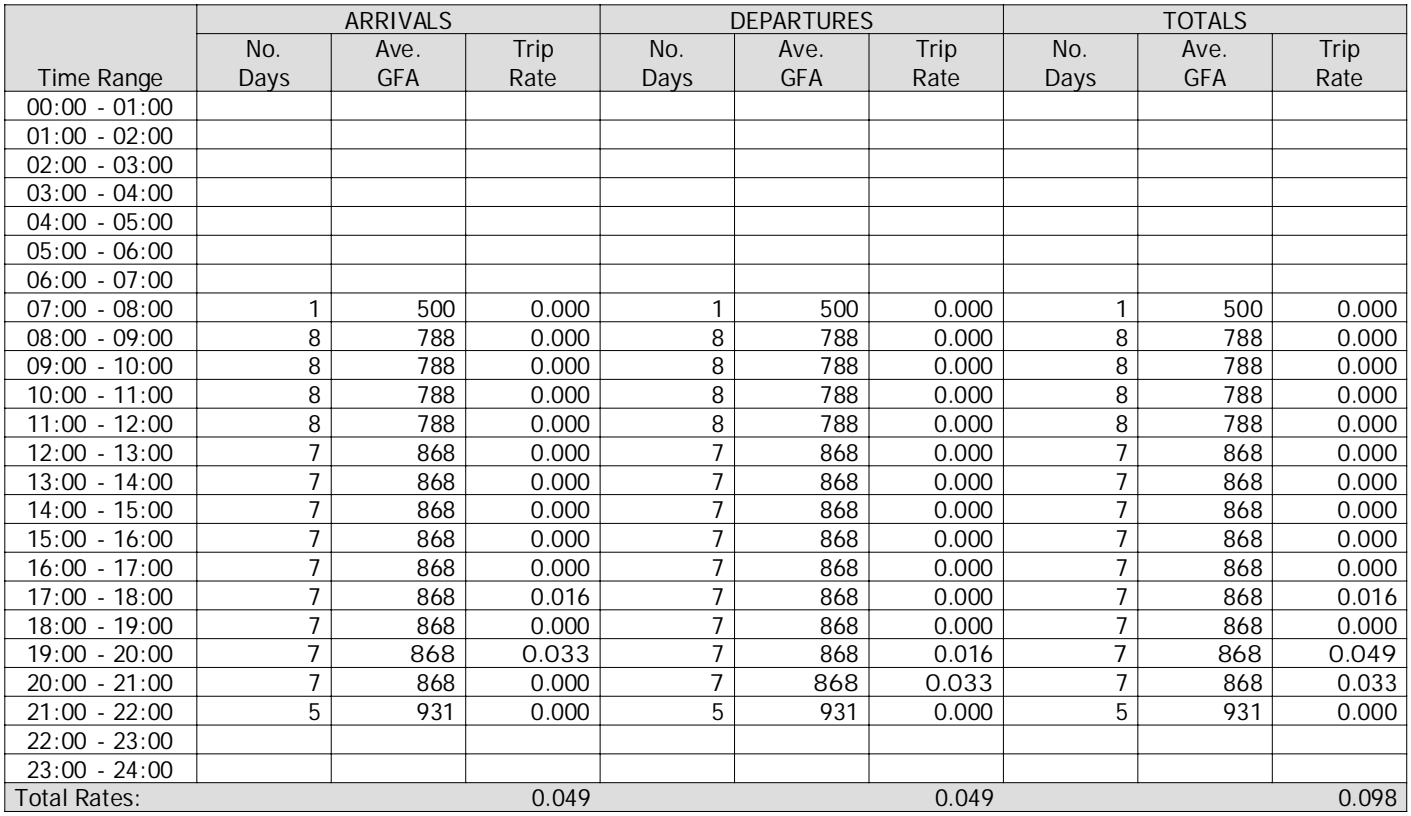

This section displays the trip rate results based on the selected set of surveys and the selected count type (shown just above the table). It is split by three main columns, representing arrivals trips, departures trips, and total trips (arrivals plus departures). Within each of these main columns are three sub-columns. These display the number of survey days where count data is included (per time period), the average value of the selected trip rate calculation parameter (per time period), and the trip rate result (per time period). Total trip rates (the sum of the column) are also displayed at the foot of the table.

To obtain <sup>a</sup> trip rate, the average (mean) trip rate parameter value (TRP) is first calculated for all selected survey days that have count data available for the stated time period. The average (mean) number of arrivals, departures or totals (whichever applies) is also calculated (COUNT) for all selected survey days that have count data available for the stated time period. Then, the average count is divided by the average trip rate parameter value, and multiplied by the stated calculation factor (shown just above the table and abbreviated here as FACT). So, the method is: COUNT/TRP\*FACT. Trip rates are then rounded to 3 decimal places.

**Parameter summary**

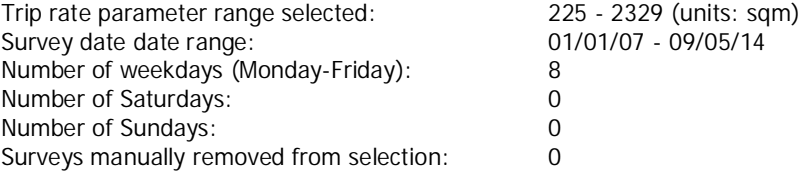

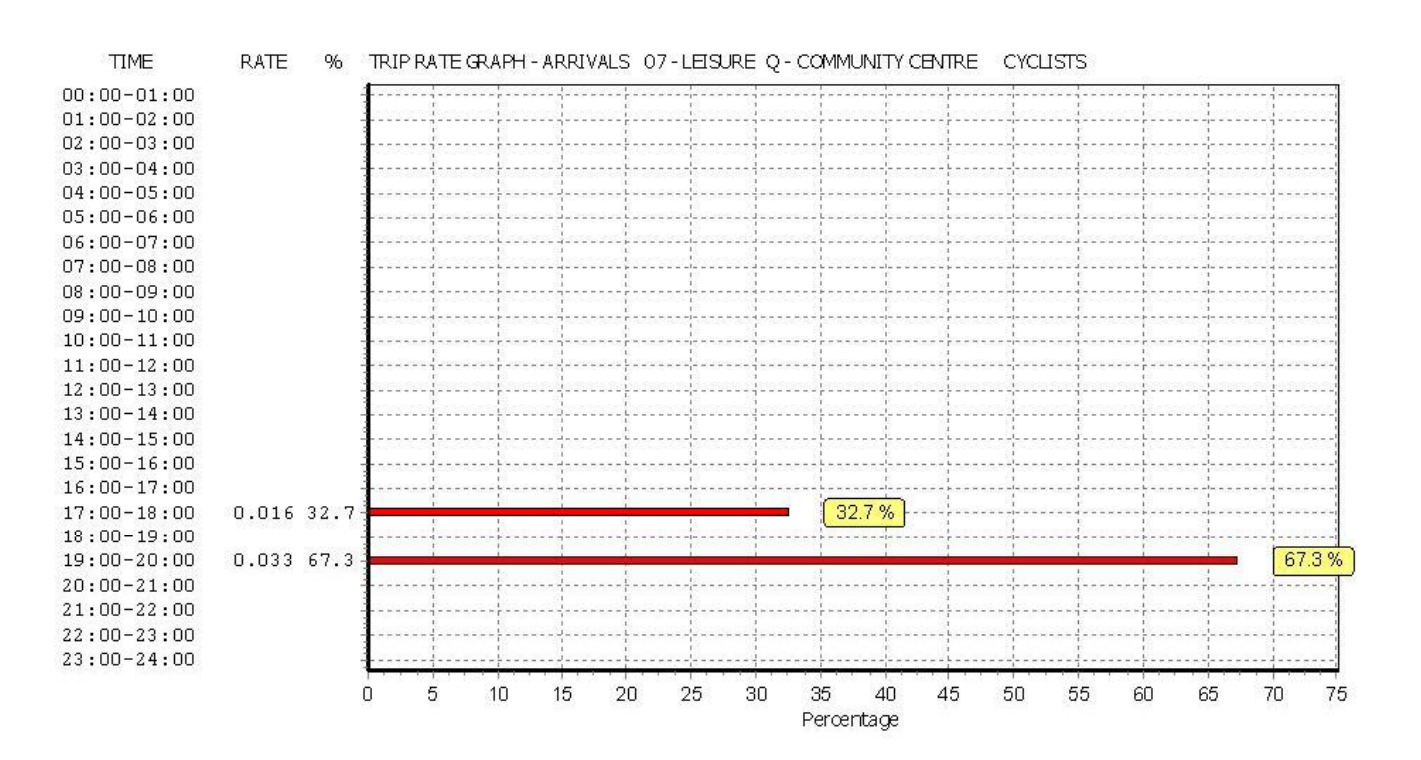

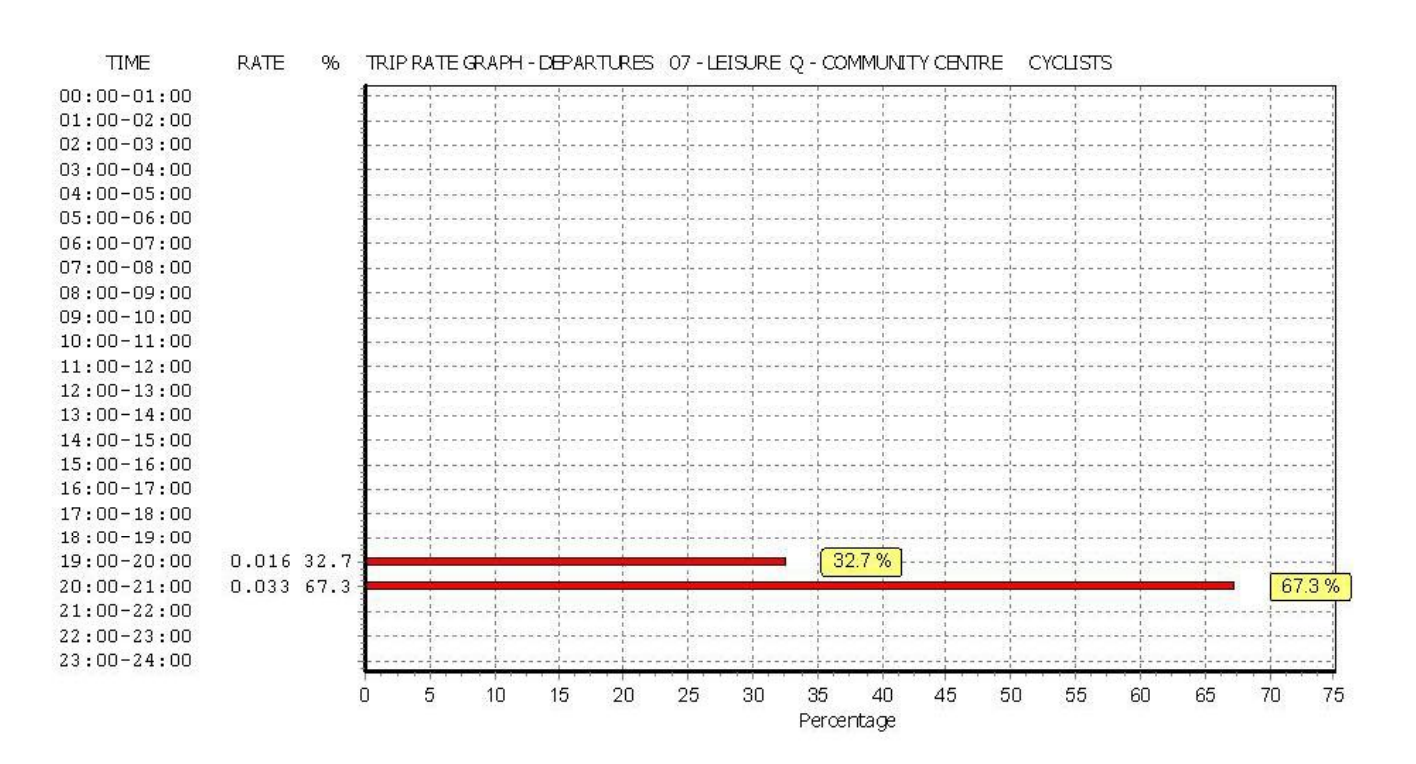

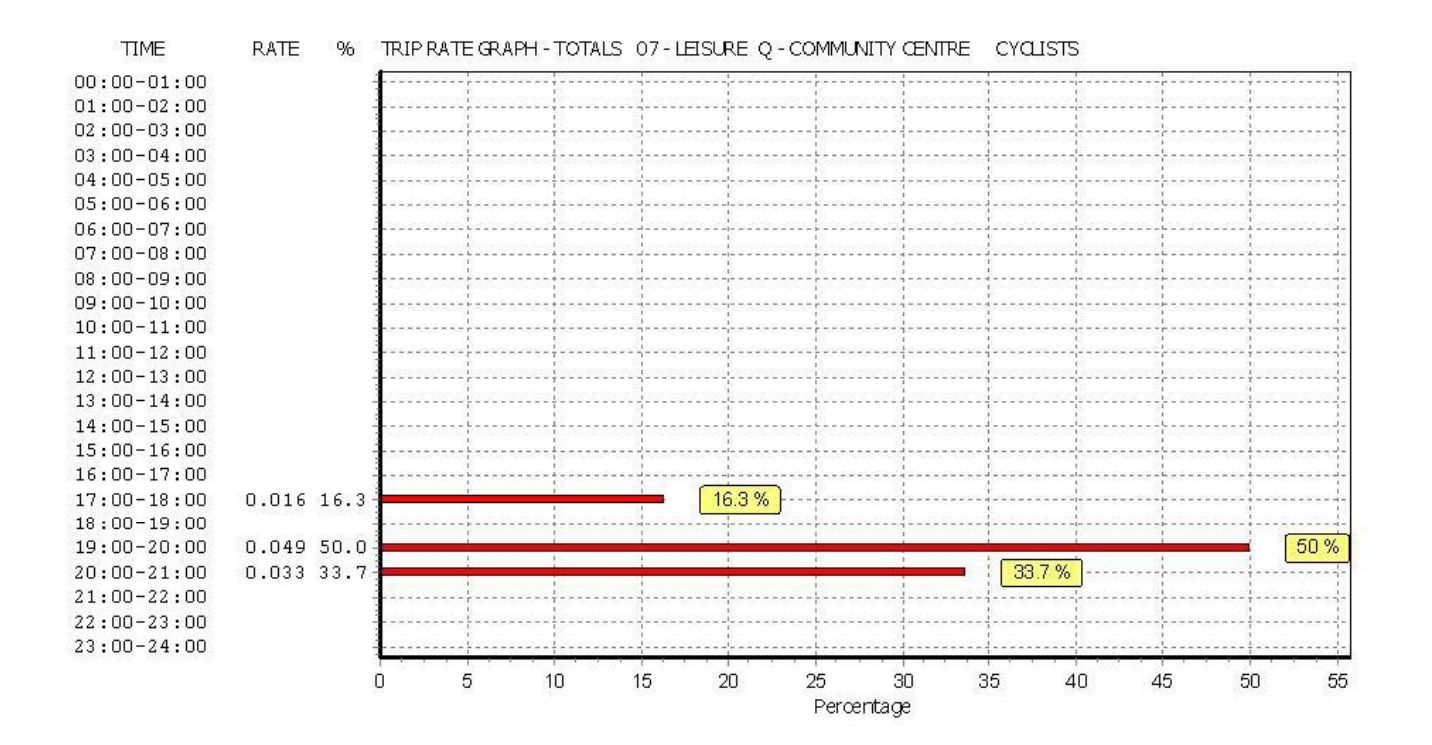

Calculation Reference: AUDIT-100316-150817-0812

**TRIP RATE CALCULATION SELECTION PARAMETERS:**

Land Use : 01 - RETAIL<br>Category : 0 - CONVEN : O - CONVENIENCE STORE **VEHICLES**

## Selected regions and areas: **04 EAST ANGLIA** CAMBRIDGESHIRE 2 days NF NORFOLK 1 days **05 EAST MIDLANDS** LE LEICESTERSHIRE 1 days<br>
LN LINCOLNSHIRE 1 days LINCOLNSHIRE 1 days<br>
NORTHAMPTONSHIRE 1 days NR NORTHAMPTONSHIRE **07 YORKSHIRE & NORTH LINCOLNSHIRE** NY NORTH YORKSHIRE 2 days SY SOUTH YORKSHIRE 2 days WY WEST YORKSHIRE 1 days **09 NORTH** DURHAM 1 days **11 SCOTLAND** AD ABERDEEN CITY 1 days FA FALKIRK 1 days This section displays the number of survey days per TRICS® sub-region in the selected set

#### **Filtering Stage 2 selection:**

This data displays the chosen trip rate parameter and its selected range. Only sites that fall within the parameter range are included in the trip rate calculation.

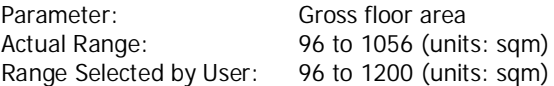

Public Transport Provision: Selection by: **Include all surveys** 

Date Range: 01/01/07 to 17/05/14

This data displays the range of survey dates selected. Only surveys that were conducted within this date range are included in the trip rate calculation.

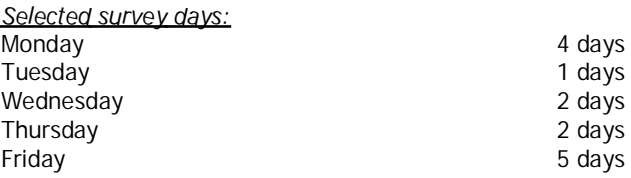

This data displays the number of selected surveys by day of the week.

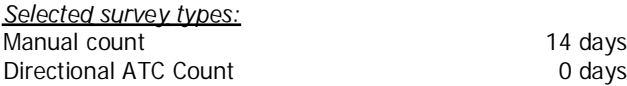

This data displays the number of manual classified surveys and the number of unclassified ATC surveys, the total adding up to the overall number of surveys in the selected set. Manual surveys are undertaken using staff, whilst ATC surveys are undertaking using machines.

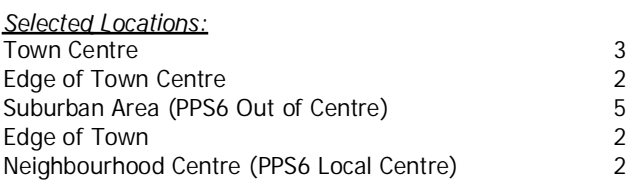

This data displays the number of surveys per main location category within the selected set. The main location categories consist of Free Standing, Edge of Town, Suburban Area, Neighbourhood Centre, Edge of Town Centre, Town Centre and Not Known.

This data displays the number of surveys per location sub-category within the selected set. The location sub-categories consist of Commercial Zone, Industrial Zone, Development Zone, Residential Zone, Retail Zone, Built-Up Zone, Village, Out of Town, High Street and No Sub Category.

**Filtering Stage 3 selection:**

Use Class:

A 1 14 days

This data displays the number of surveys per Use Class classification within the selected set. The Use Classes Order 2005 has been used for this purpose, which can be found within the Library module of TRICS®.

#### Population within 1 mile: 1,001 to 5,000 1 days 5,001 to 10,000 3 days 10,001 to 15,000 2 days 15,001 to 20,000 5 days 20,001 to 25,000 1 days 25,001 to 50,000 50,001 to 100,000 1 days

This data displays the number of selected surveys within stated 1-mile radii of population.

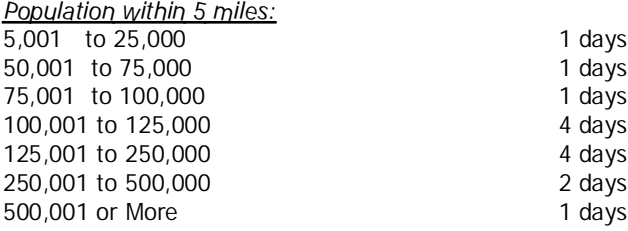

This data displays the number of selected surveys within stated 5-mile radii of population.

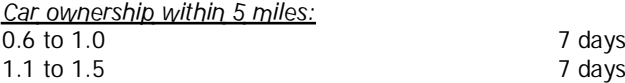

This data displays the number of selected surveys within stated ranges of average cars owned per residential dwelling, within <sup>a</sup> radius of 5-miles of selected survey sites.

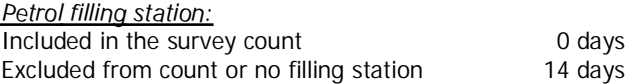

This data displays the number of surveys within the selected set that include petrol filling station activity, and the number of surveys that do not.

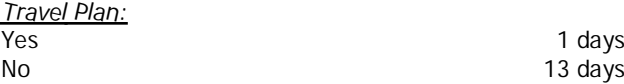

This data displays the number of surveys within the selected set that were undertaken at sites with Travel Plans in place, and the number of surveys that were undertaken at sites without Travel Plans.

LIST OF SITES relevant to selection parameters

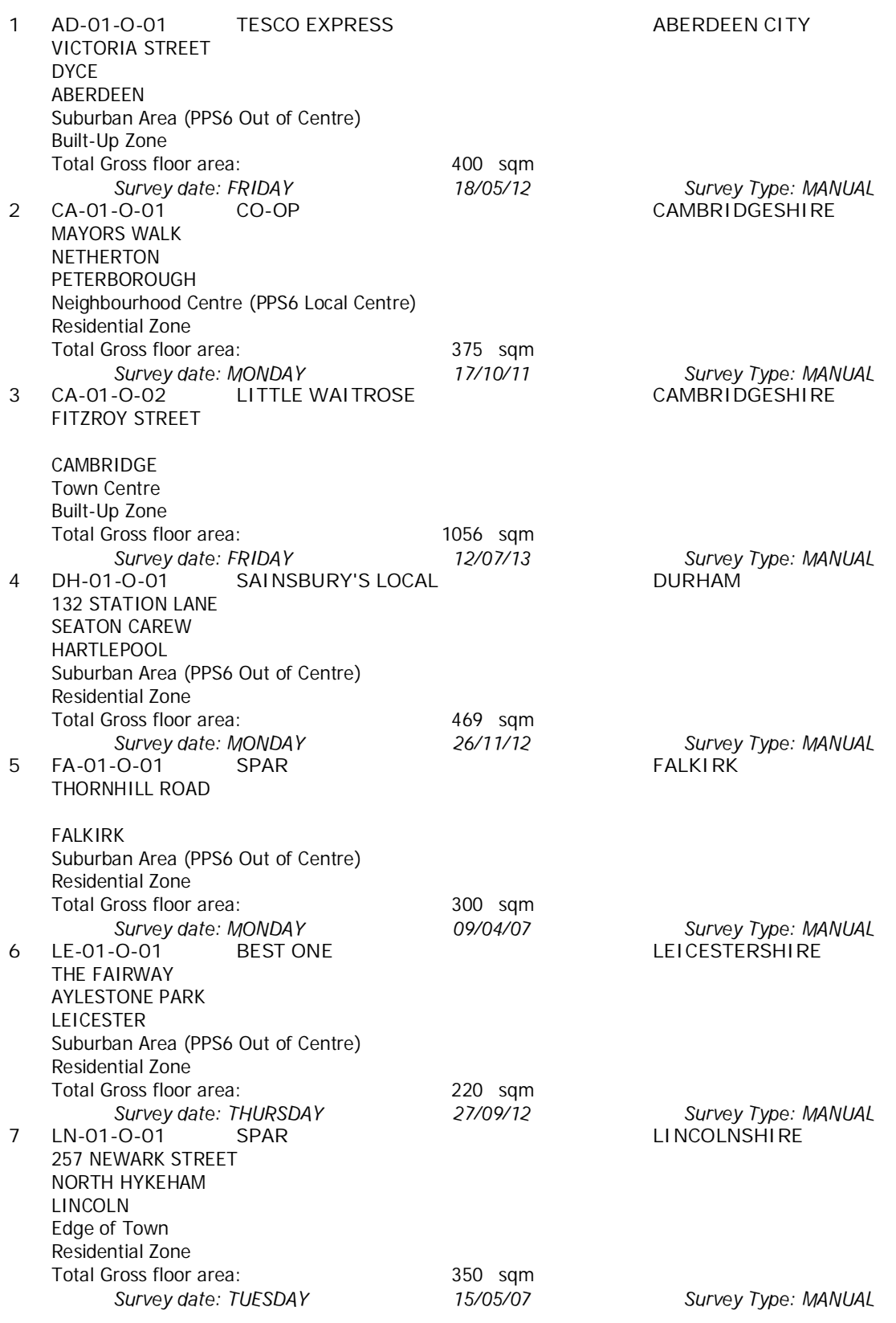

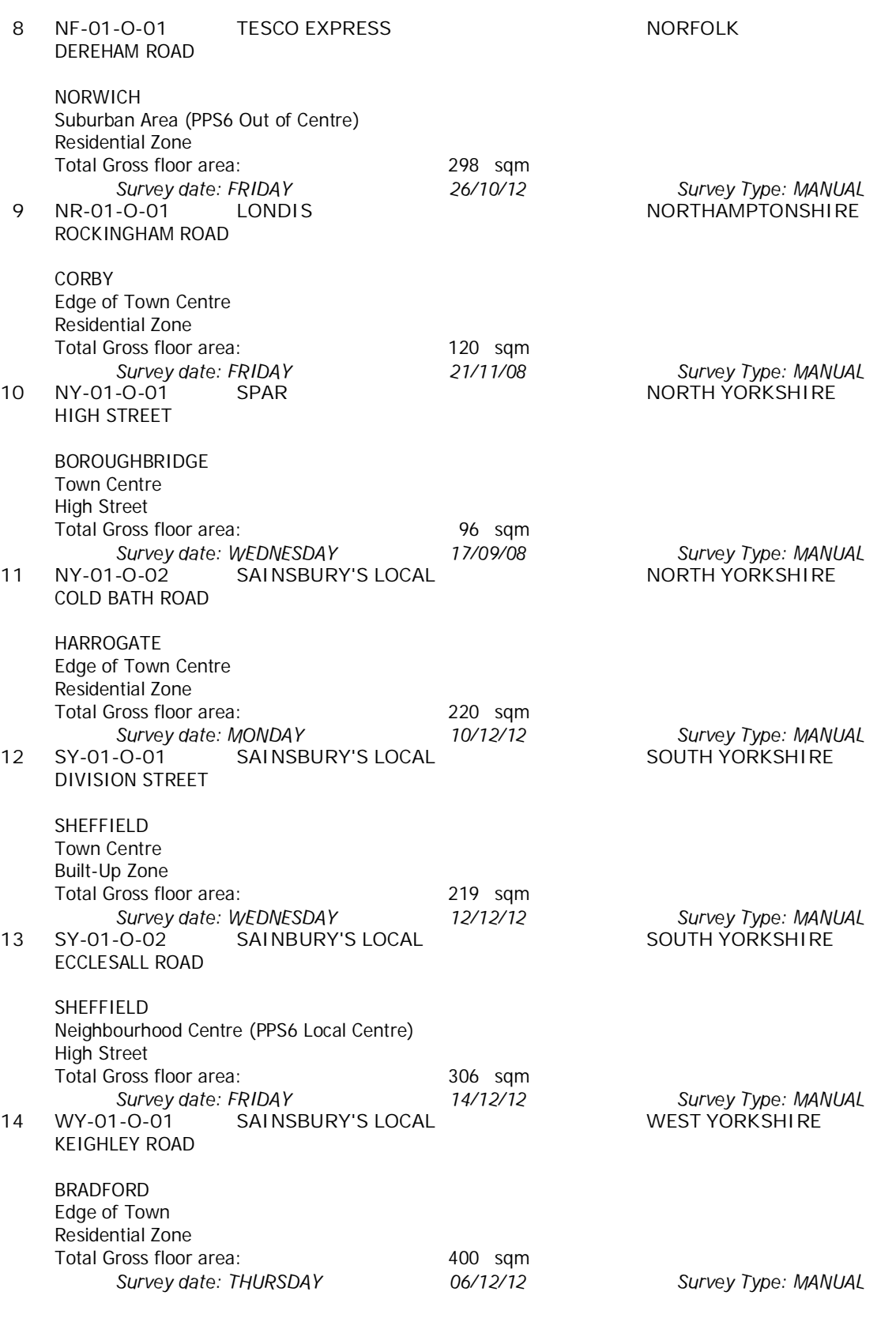

This section provides <sup>a</sup> list of all survey sites and days in the selected set. For each individual survey site, it displays <sup>a</sup> unique site reference code and site address, the selected trip rate calculation parameter and its value, the day of the week and date of each survey, and whether the survey was <sup>a</sup> manual classified count or an ATC count.

TRIP RATE for Land Use 01 - RETAIL/O - CONVENIENCE STORE **VEHICLES Calculation factor: 100 sqm BOLD print indicates peak (busiest) period**

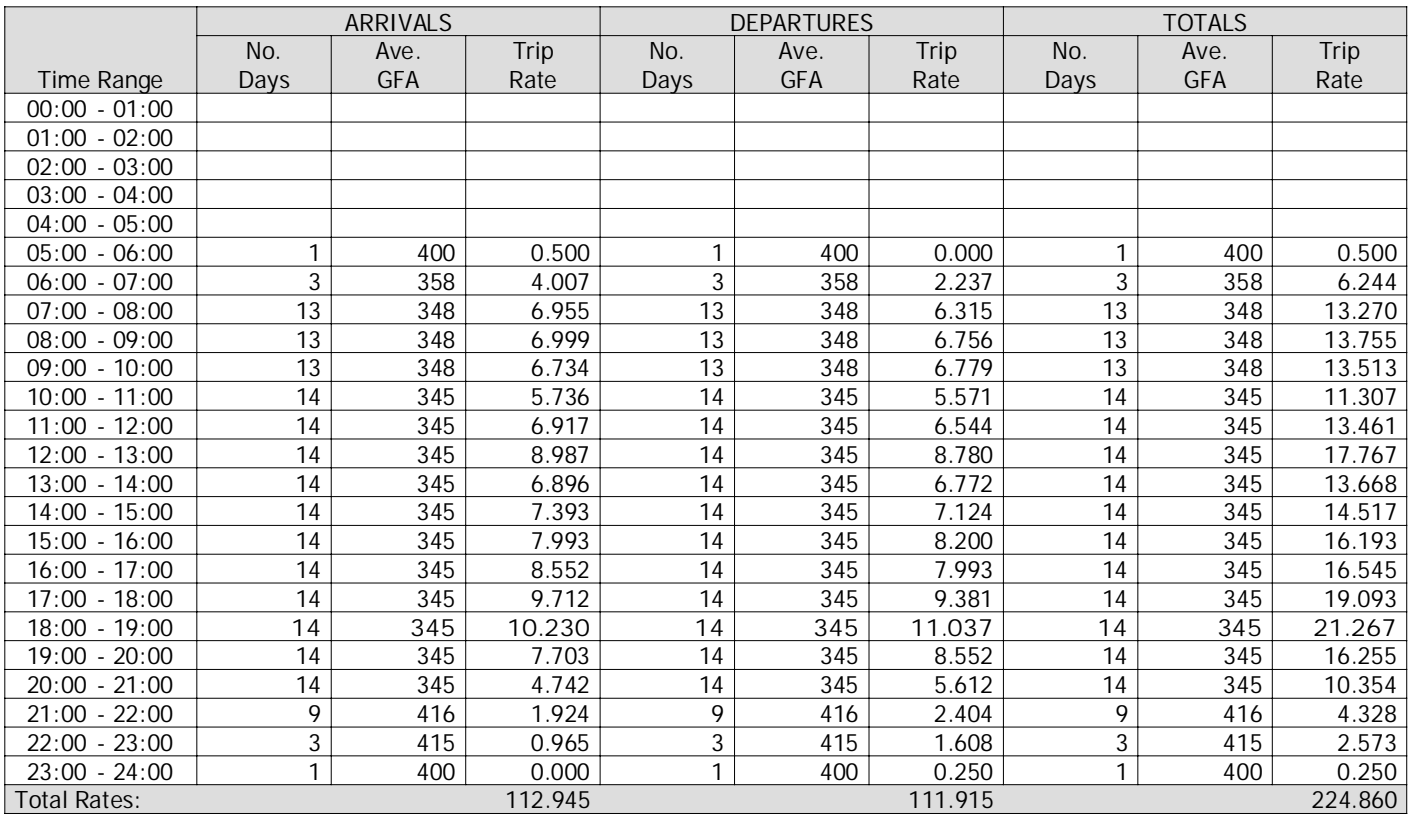

This section displays the trip rate results based on the selected set of surveys and the selected count type (shown just above the table). It is split by three main columns, representing arrivals trips, departures trips, and total trips (arrivals plus departures). Within each of these main columns are three sub-columns. These display the number of survey days where count data is included (per time period), the average value of the selected trip rate calculation parameter (per time period), and the trip rate result (per time period). Total trip rates (the sum of the column) are also displayed at the foot of the table.

To obtain <sup>a</sup> trip rate, the average (mean) trip rate parameter value (TRP) is first calculated for all selected survey days that have count data available for the stated time period. The average (mean) number of arrivals, departures or totals (whichever applies) is also calculated (COUNT) for all selected survey days that have count data available for the stated time period. Then, the average count is divided by the average trip rate parameter value, and multiplied by the stated calculation factor (shown just above the table and abbreviated here as FACT). So, the method is: COUNT/TRP\*FACT. Trip rates are then rounded to 3 decimal places.

**Parameter summary**

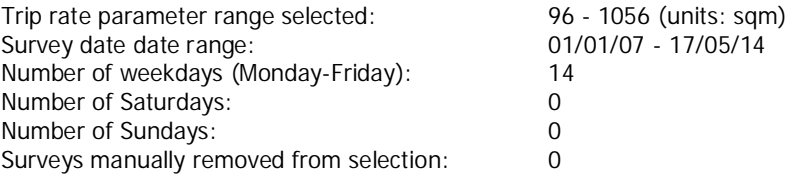

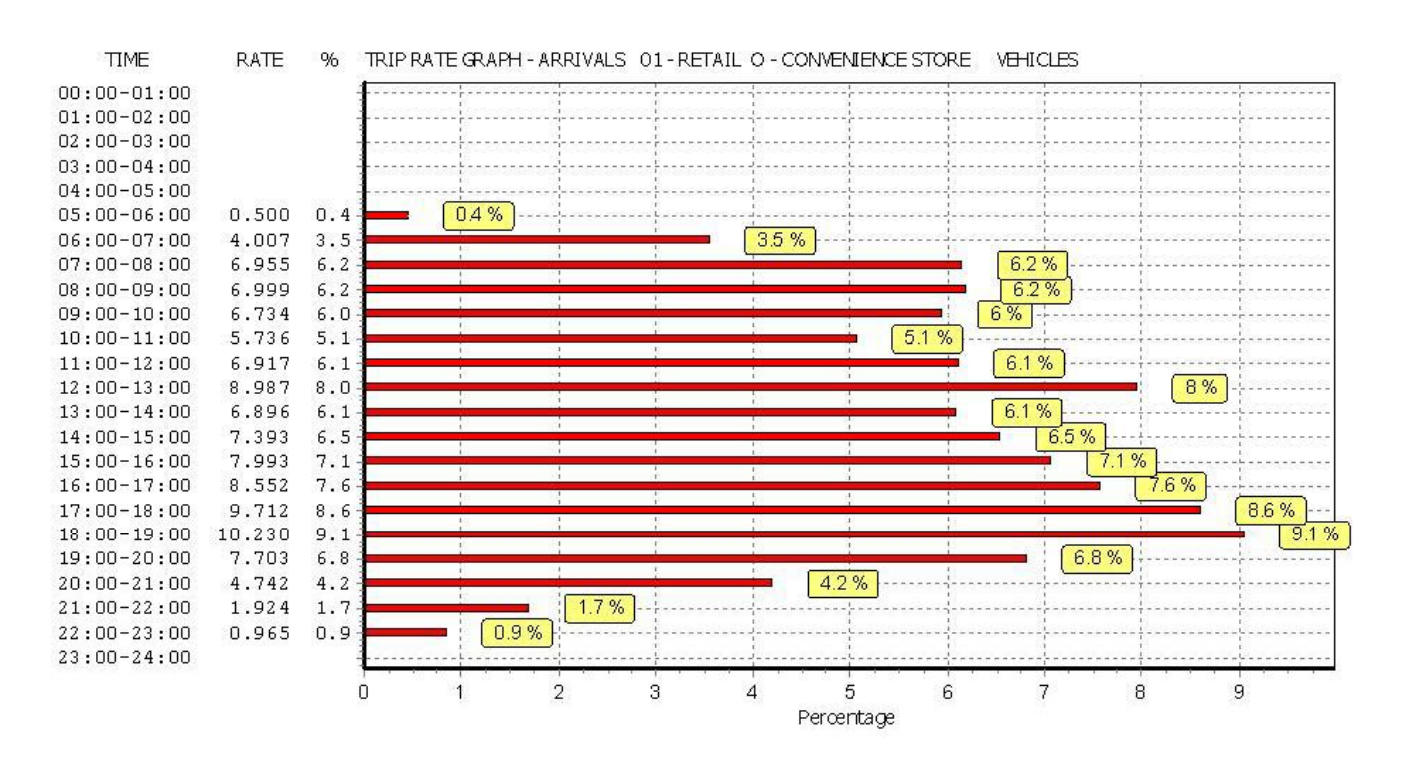

**TIME** 

 $16:00-17:00$ 

 $17:00 - 18:00$ 

 $18:00 - 19:00$ 

 $19:00 - 20:00$ 

 $20:00 - 21:00$ 

 $21:00-22:00$ 

 $22:00-23:00$ 

 $23:00-24:00$ 

7.993

9.381

8.552

5.612

2.404

1.608

0.250

11.037

 $7.1$ 

 $8,4$ 

 $9.9$ 

7.6

 $5.0$ 

 $2.1$ 

 $1.4$ 

 $0.2 \mathbf 0$ 

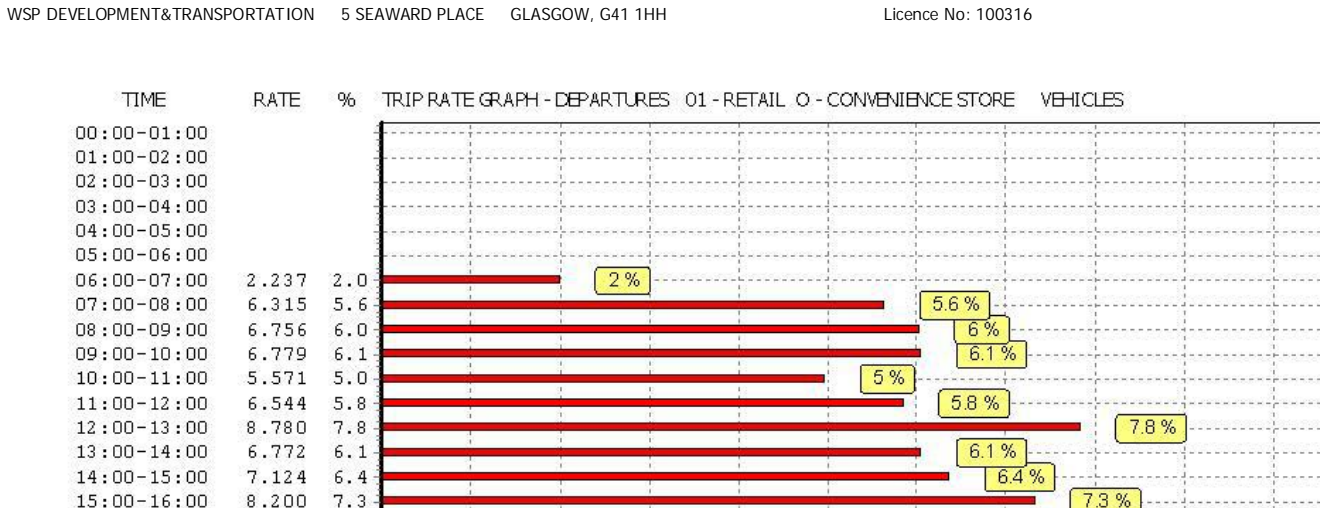

This graph is a visual representation of the trip rate calculation results screen. The same time periods and trip rates are<br>displayed, but in addition there is an additional column showing the percentage of the total trip direction is shown at the top of the graph.

 $0.2%$ 

 $\overline{1}$ 

 $2.1%$ 

 $\ddot{\mathbf{3}}$ 

 $\overline{4}$ 

 $1.4%$ 

 $\frac{1}{2}$ 

 $5%$ 

 $6\overline{6}$ 

 $\overline{7}$ 

 $\overline{5}$ 

Percentage

 $71%$ 

 $\overline{8}$ 

7.6%

8.4 %

 $\overline{9}$ 

 $\frac{1}{9.9 \%}$ 

 $10$ 

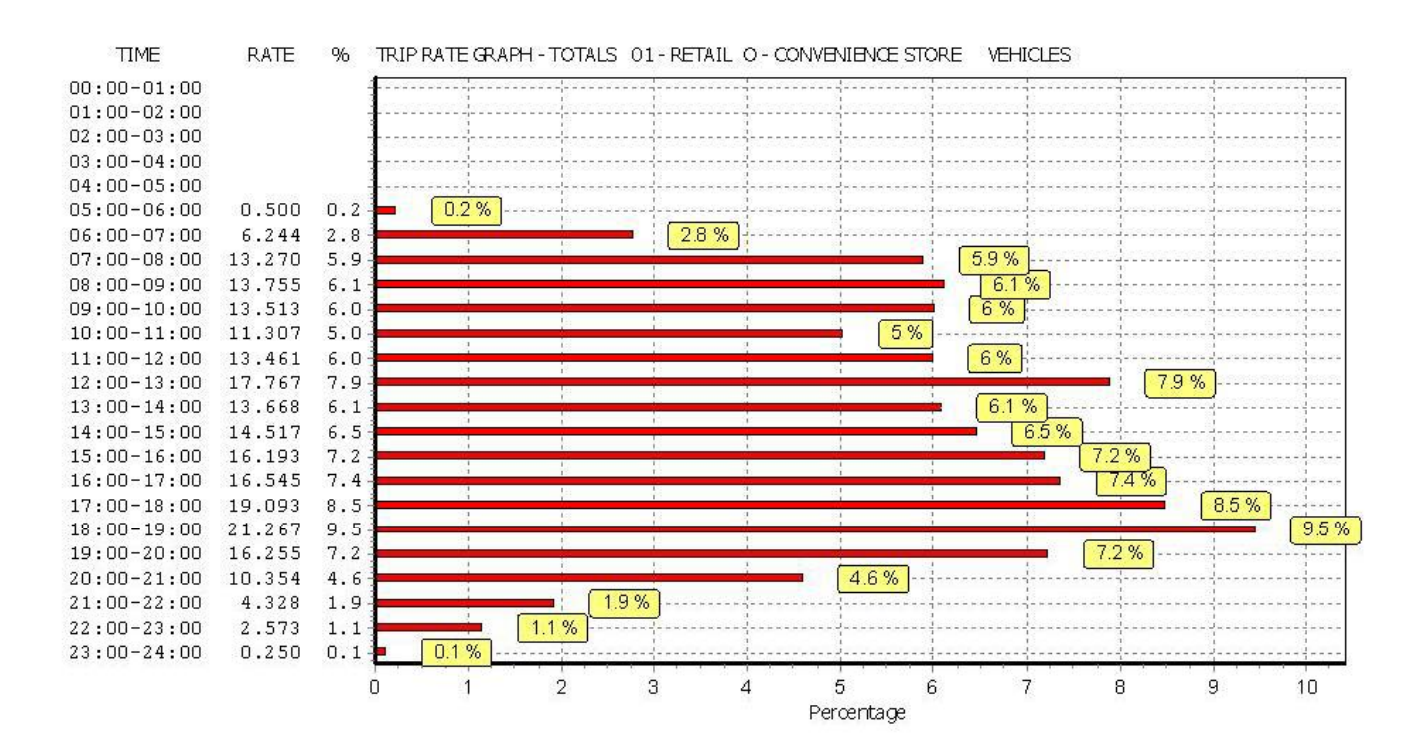

TRIP RATE for Land Use 01 - RETAIL/O - CONVENIENCE STORE **TAXIS Calculation factor: 100 sqm BOLD print indicates peak (busiest) period**

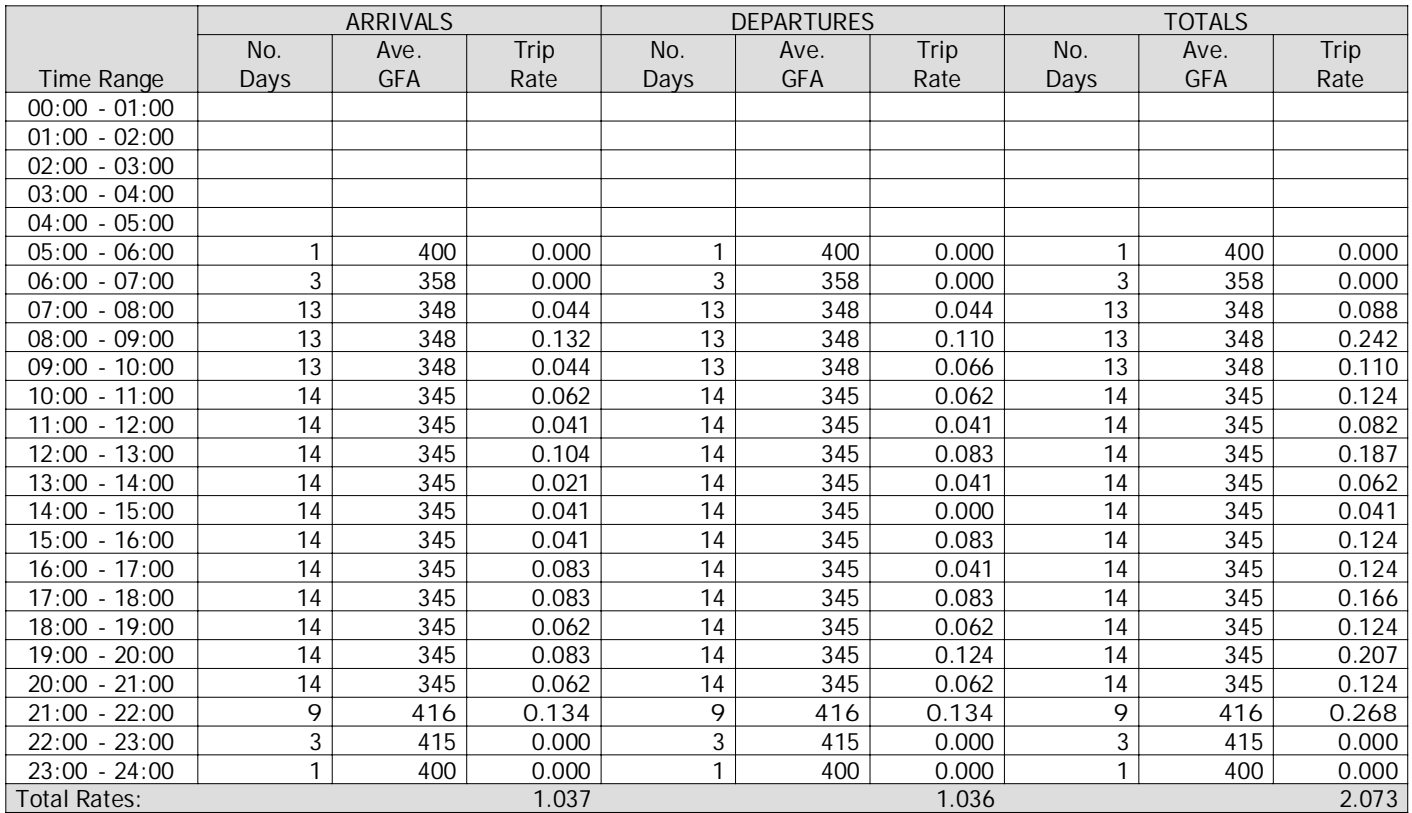

This section displays the trip rate results based on the selected set of surveys and the selected count type (shown just above the table). It is split by three main columns, representing arrivals trips, departures trips, and total trips (arrivals plus departures). Within each of these main columns are three sub-columns. These display the number of survey days where count data is included (per time period), the average value of the selected trip rate calculation parameter (per time period), and the trip rate result (per time period). Total trip rates (the sum of the column) are also displayed at the foot of the table.

To obtain <sup>a</sup> trip rate, the average (mean) trip rate parameter value (TRP) is first calculated for all selected survey days that have count data available for the stated time period. The average (mean) number of arrivals, departures or totals (whichever applies) is also calculated (COUNT) for all selected survey days that have count data available for the stated time period. Then, the average count is divided by the average trip rate parameter value, and multiplied by the stated calculation factor (shown just above the table and abbreviated here as FACT). So, the method is: COUNT/TRP\*FACT. Trip rates are then rounded to 3 decimal places.

#### **Parameter summary**

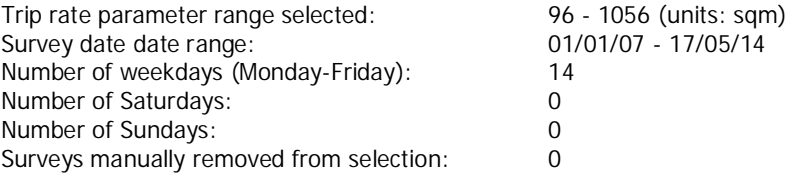

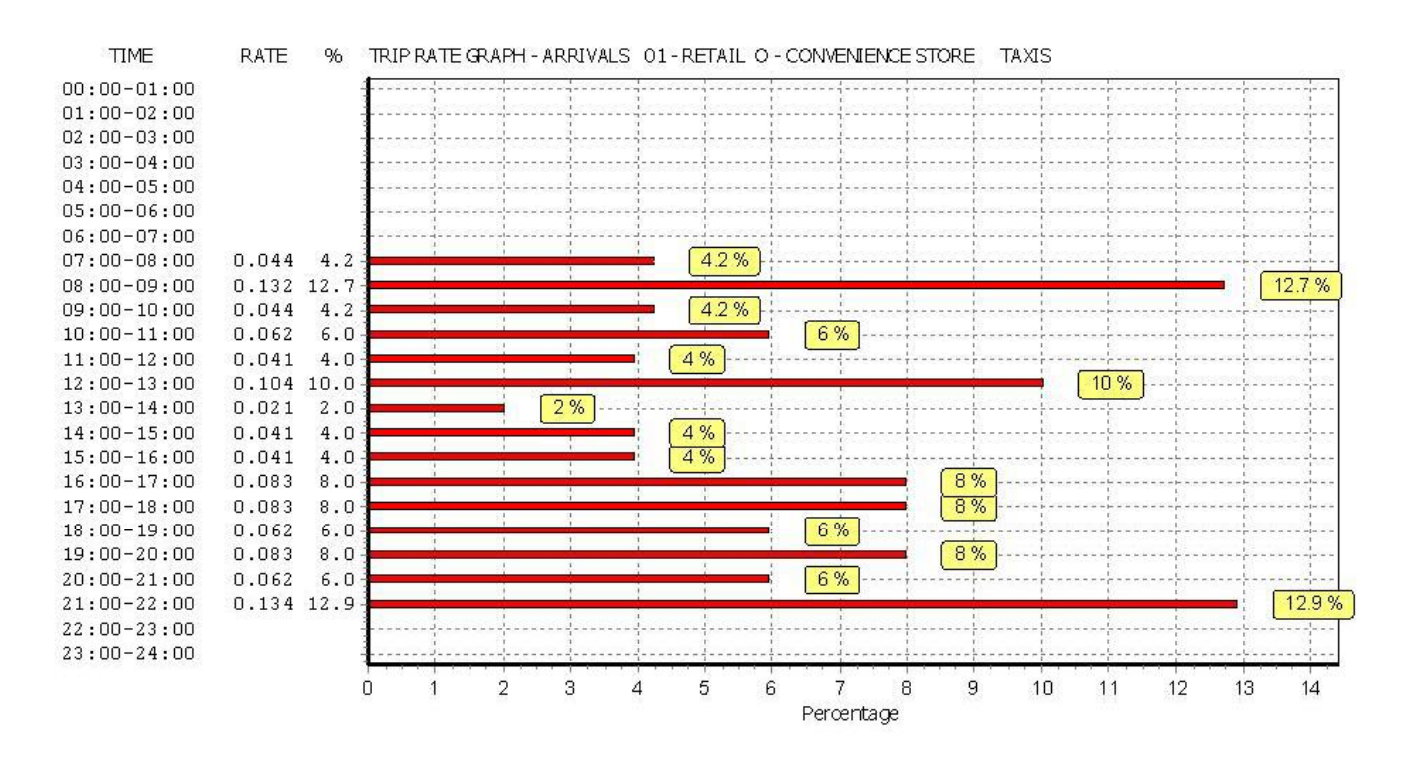

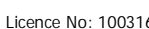

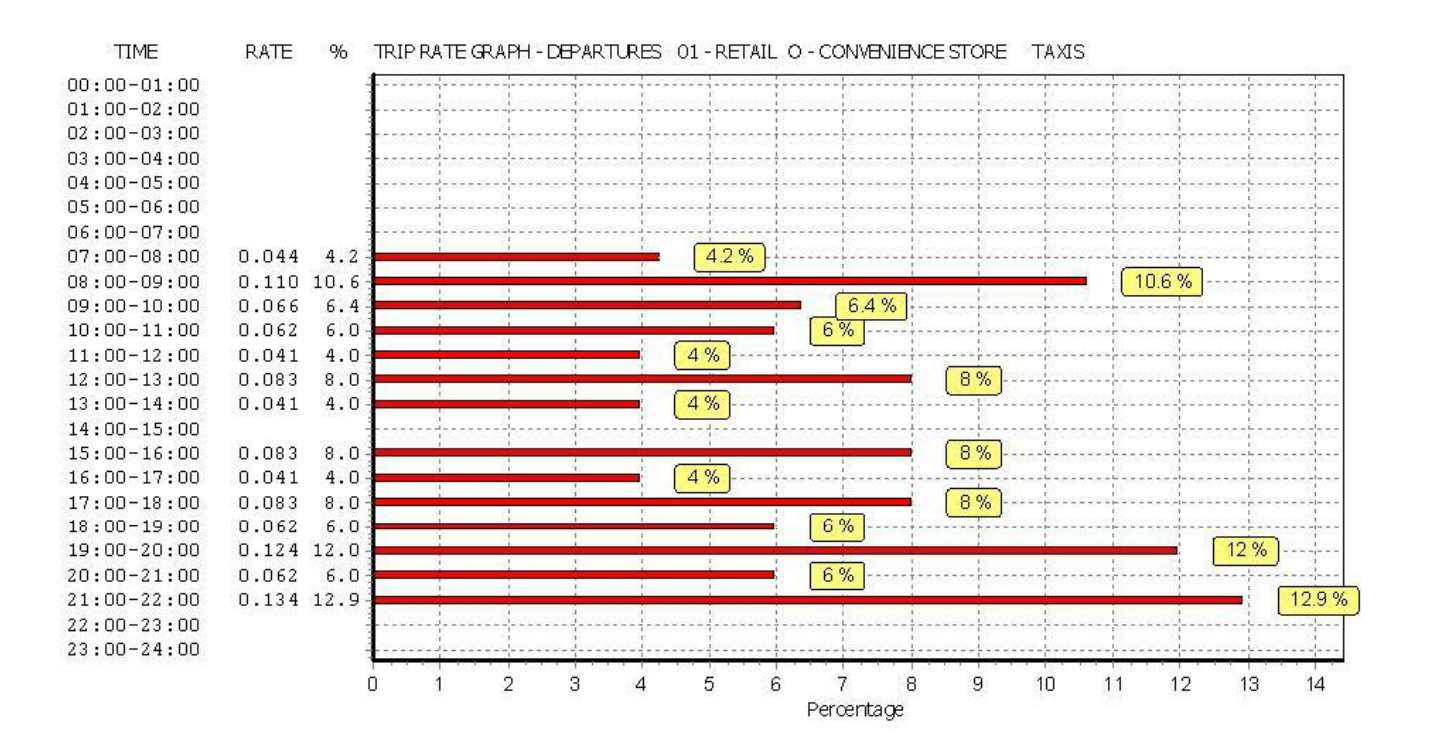

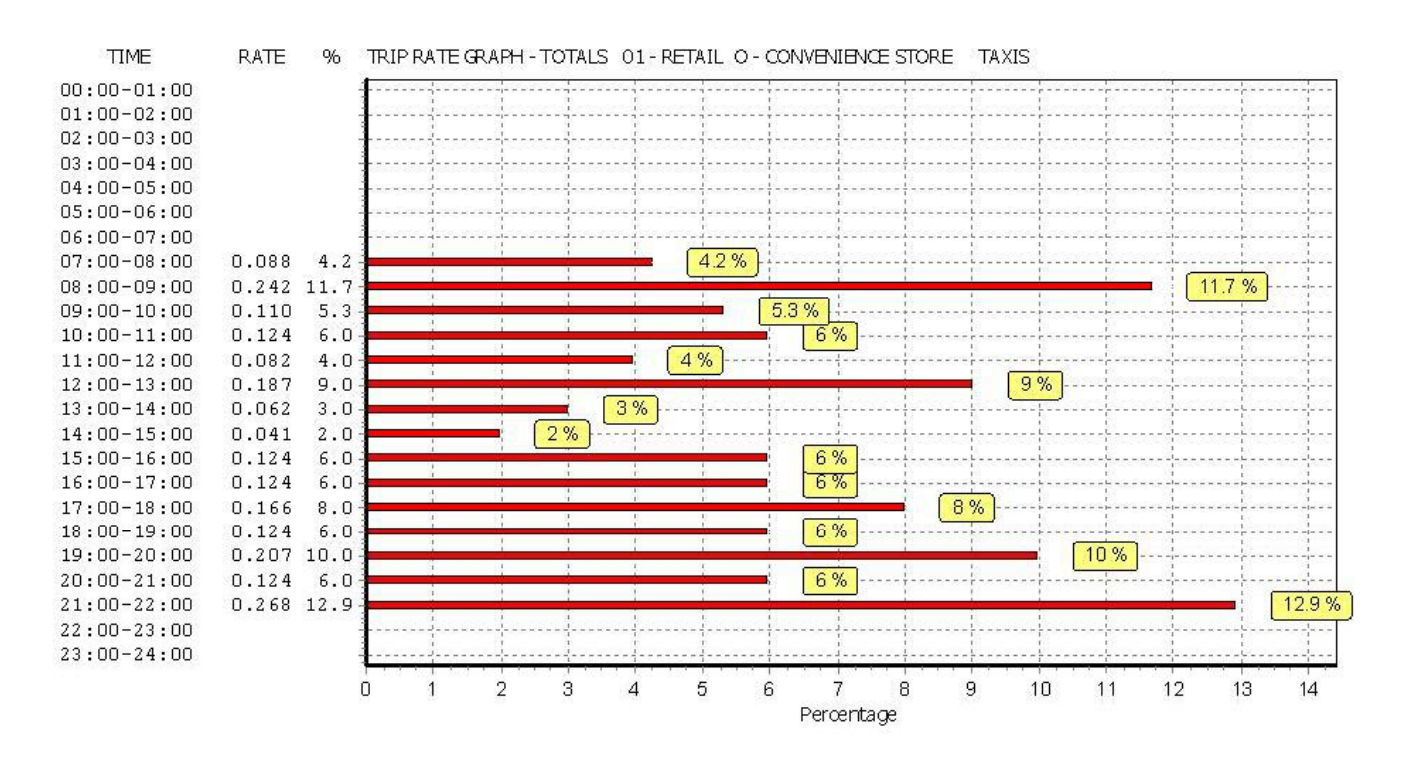

TRIP RATE for Land Use 01 - RETAIL/O - CONVENIENCE STORE **OGVS Calculation factor: 100 sqm BOLD print indicates peak (busiest) period**

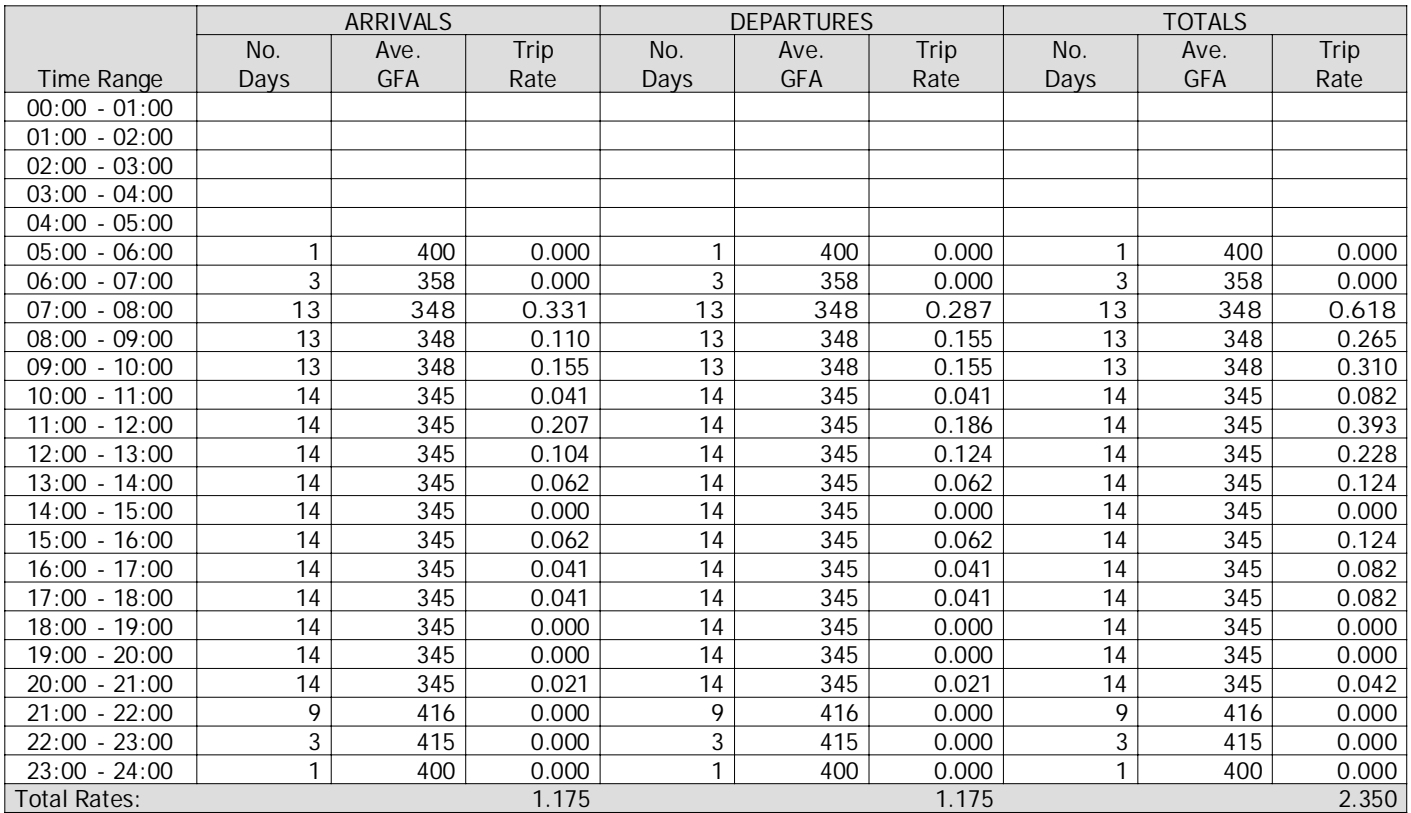

This section displays the trip rate results based on the selected set of surveys and the selected count type (shown just above the table). It is split by three main columns, representing arrivals trips, departures trips, and total trips (arrivals plus departures). Within each of these main columns are three sub-columns. These display the number of survey days where count data is included (per time period), the average value of the selected trip rate calculation parameter (per time period), and the trip rate result (per time period). Total trip rates (the sum of the column) are also displayed at the foot of the table.

To obtain <sup>a</sup> trip rate, the average (mean) trip rate parameter value (TRP) is first calculated for all selected survey days that have count data available for the stated time period. The average (mean) number of arrivals, departures or totals (whichever applies) is also calculated (COUNT) for all selected survey days that have count data available for the stated time period. Then, the average count is divided by the average trip rate parameter value, and multiplied by the stated calculation factor (shown just above the table and abbreviated here as FACT). So, the method is: COUNT/TRP\*FACT. Trip rates are then rounded to 3 decimal places.

#### **Parameter summary**

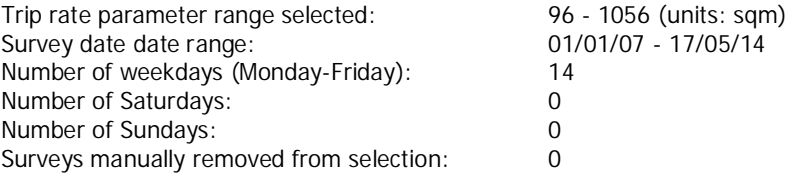

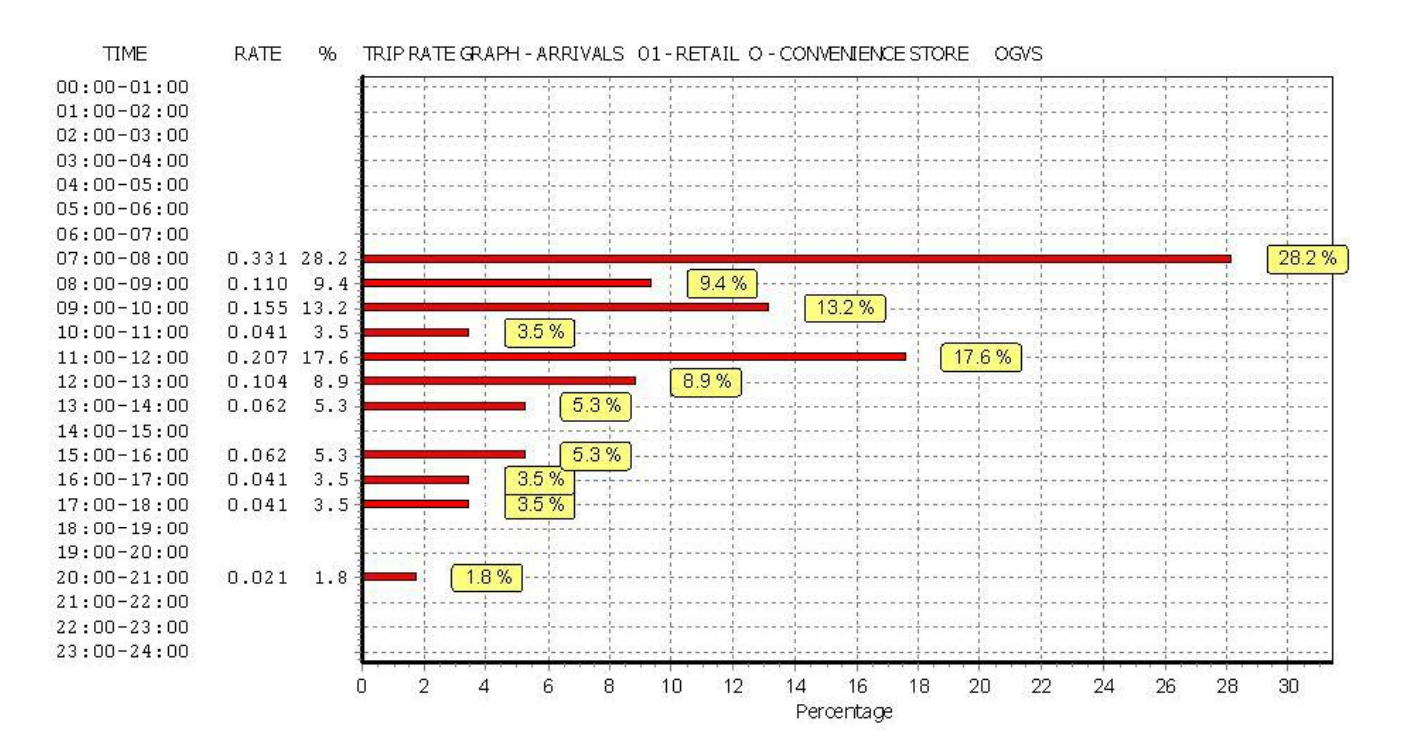

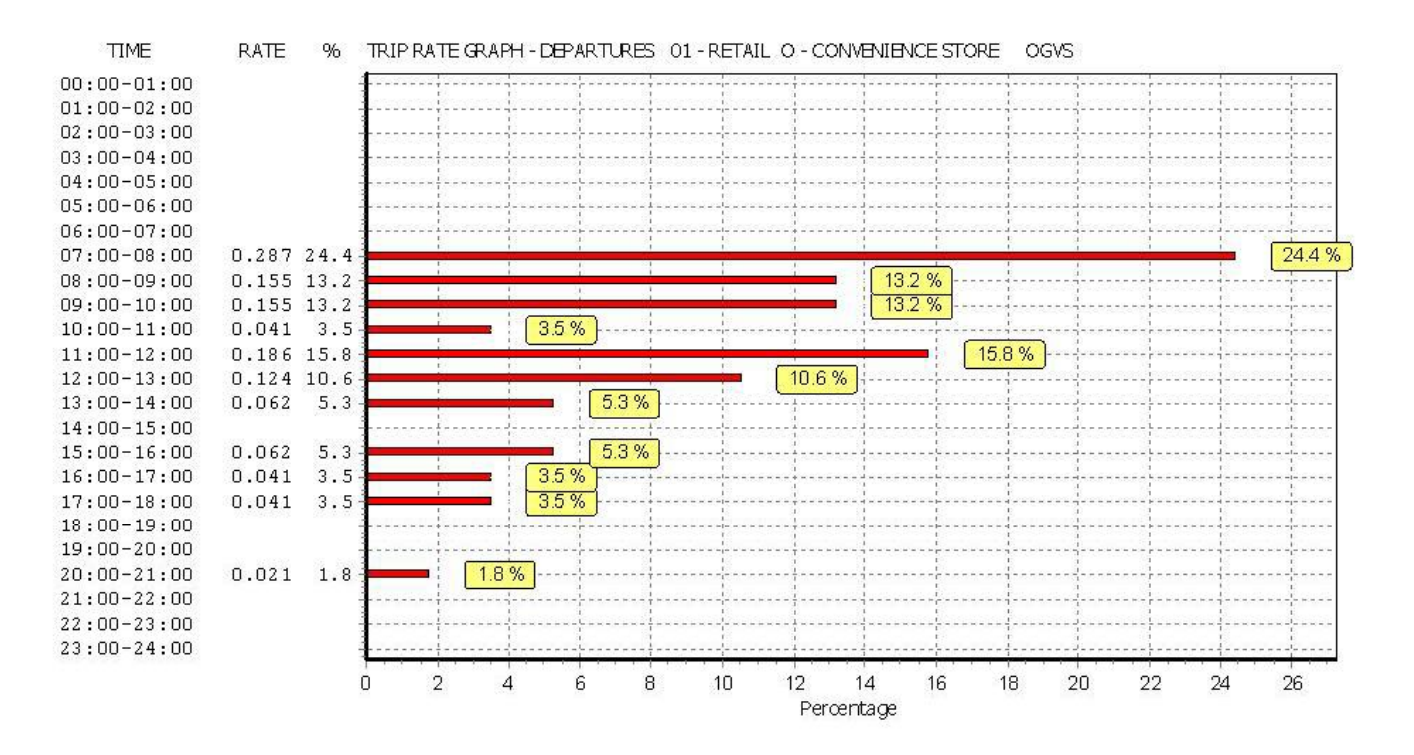

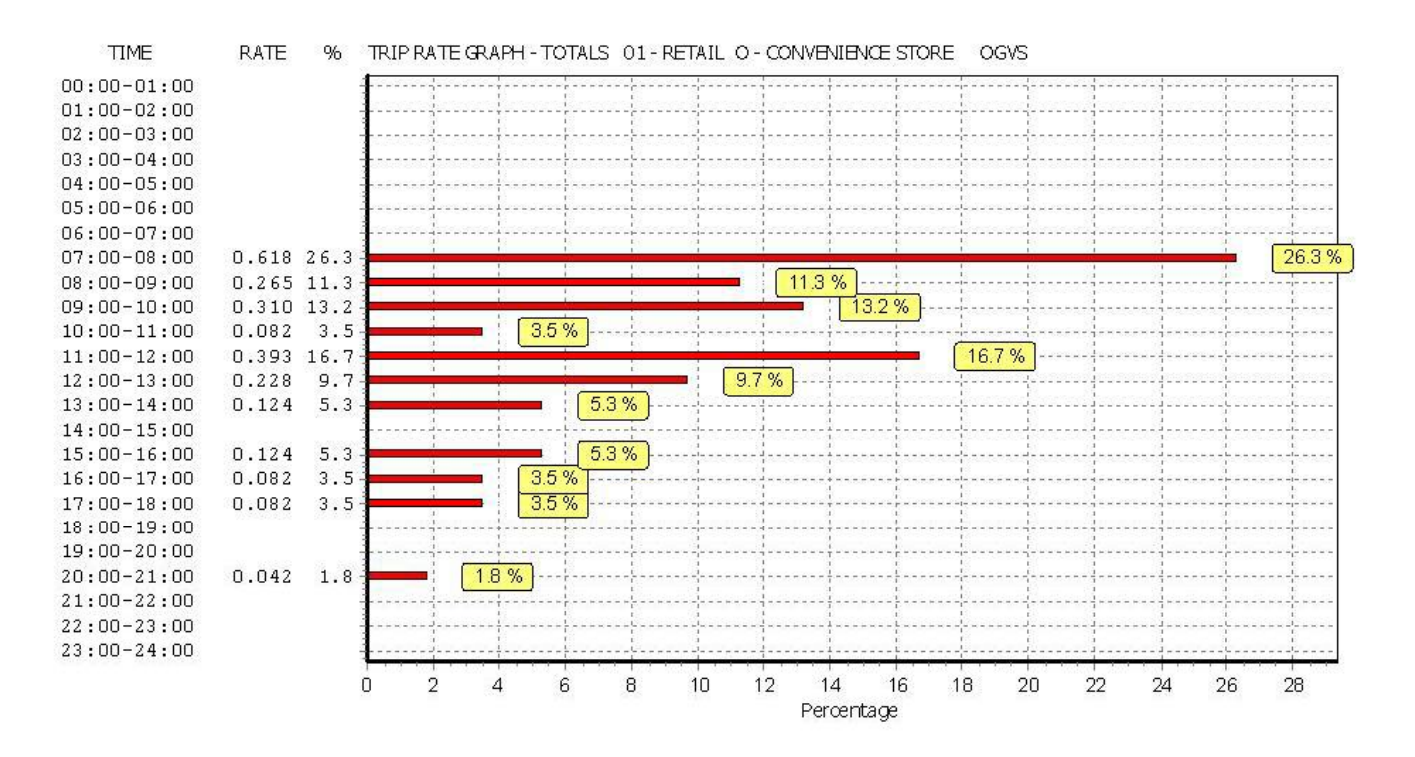

TRIP RATE for Land Use 01 - RETAIL/O - CONVENIENCE STORE **PSVS Calculation factor: 100 sqm BOLD print indicates peak (busiest) period**

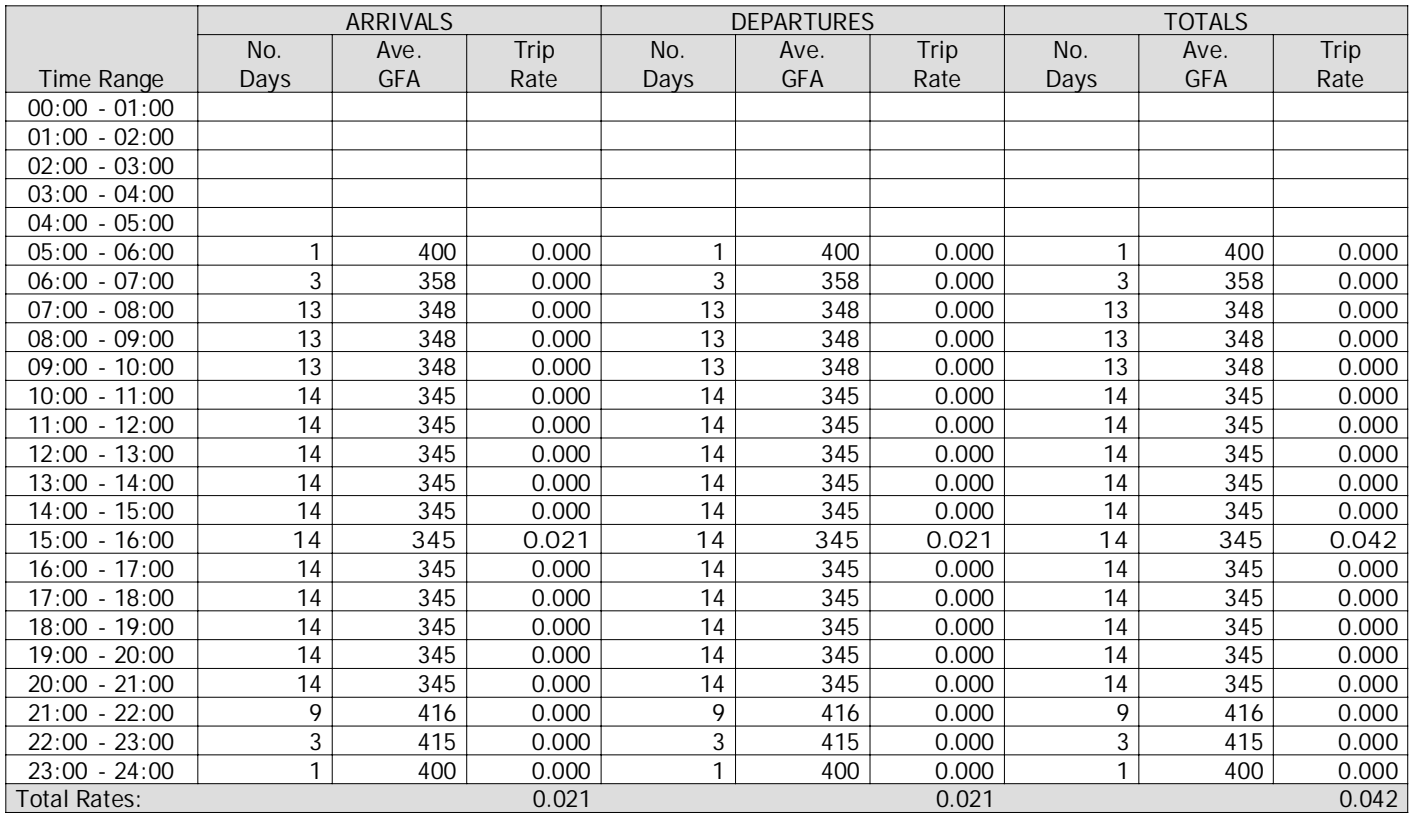

This section displays the trip rate results based on the selected set of surveys and the selected count type (shown just above the table). It is split by three main columns, representing arrivals trips, departures trips, and total trips (arrivals plus departures). Within each of these main columns are three sub-columns. These display the number of survey days where count data is included (per time period), the average value of the selected trip rate calculation parameter (per time period), and the trip rate result (per time period). Total trip rates (the sum of the column) are also displayed at the foot of the table.

To obtain <sup>a</sup> trip rate, the average (mean) trip rate parameter value (TRP) is first calculated for all selected survey days that have count data available for the stated time period. The average (mean) number of arrivals, departures or totals (whichever applies) is also calculated (COUNT) for all selected survey days that have count data available for the stated time period. Then, the average count is divided by the average trip rate parameter value, and multiplied by the stated calculation factor (shown just above the table and abbreviated here as FACT). So, the method is: COUNT/TRP\*FACT. Trip rates are then rounded to 3 decimal places.

#### **Parameter summary**

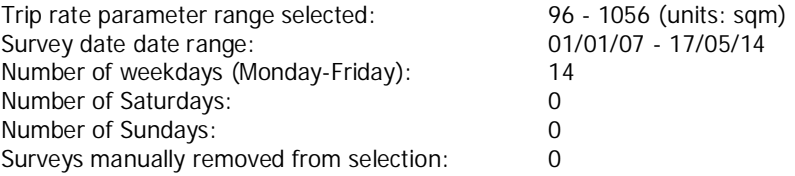

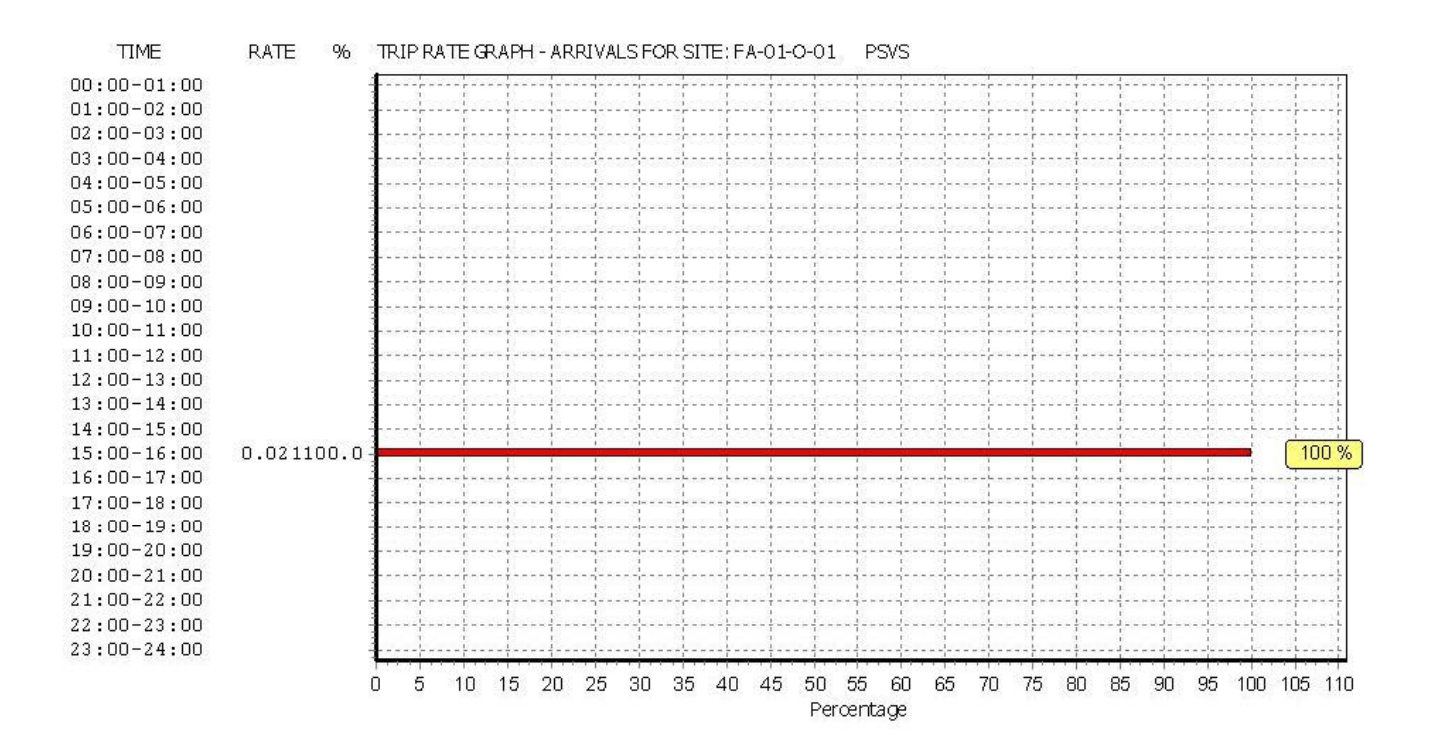

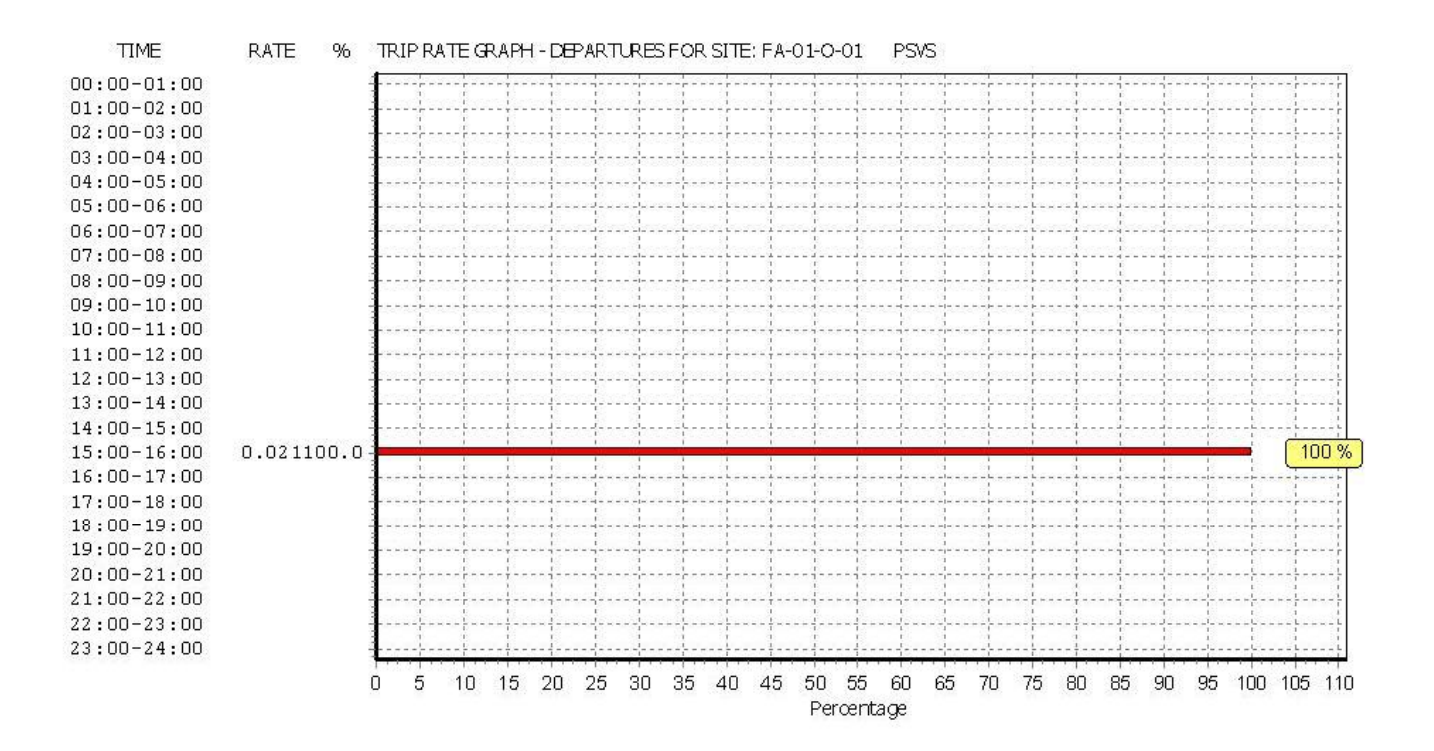

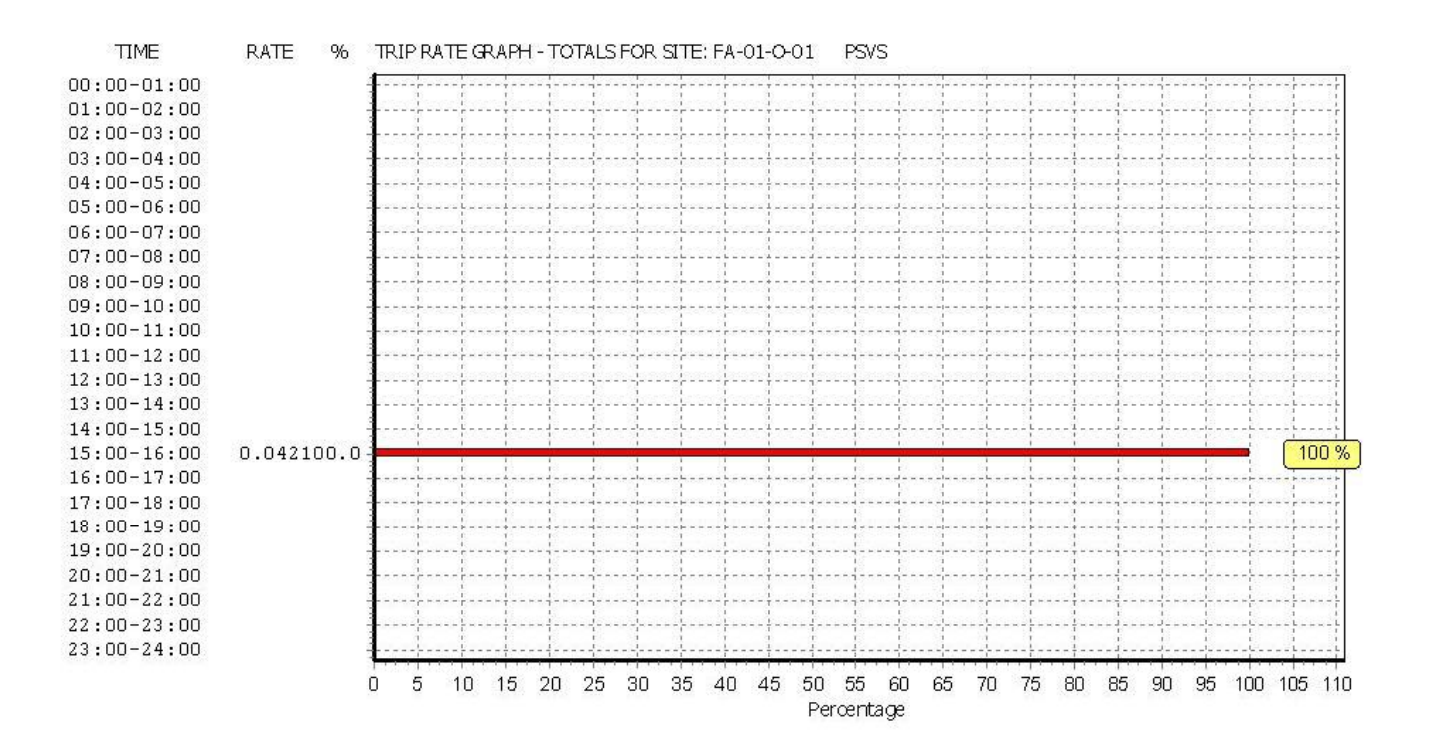

TRIP RATE for Land Use 01 - RETAIL/O - CONVENIENCE STORE **CYCLISTS Calculation factor: 100 sqm BOLD print indicates peak (busiest) period**

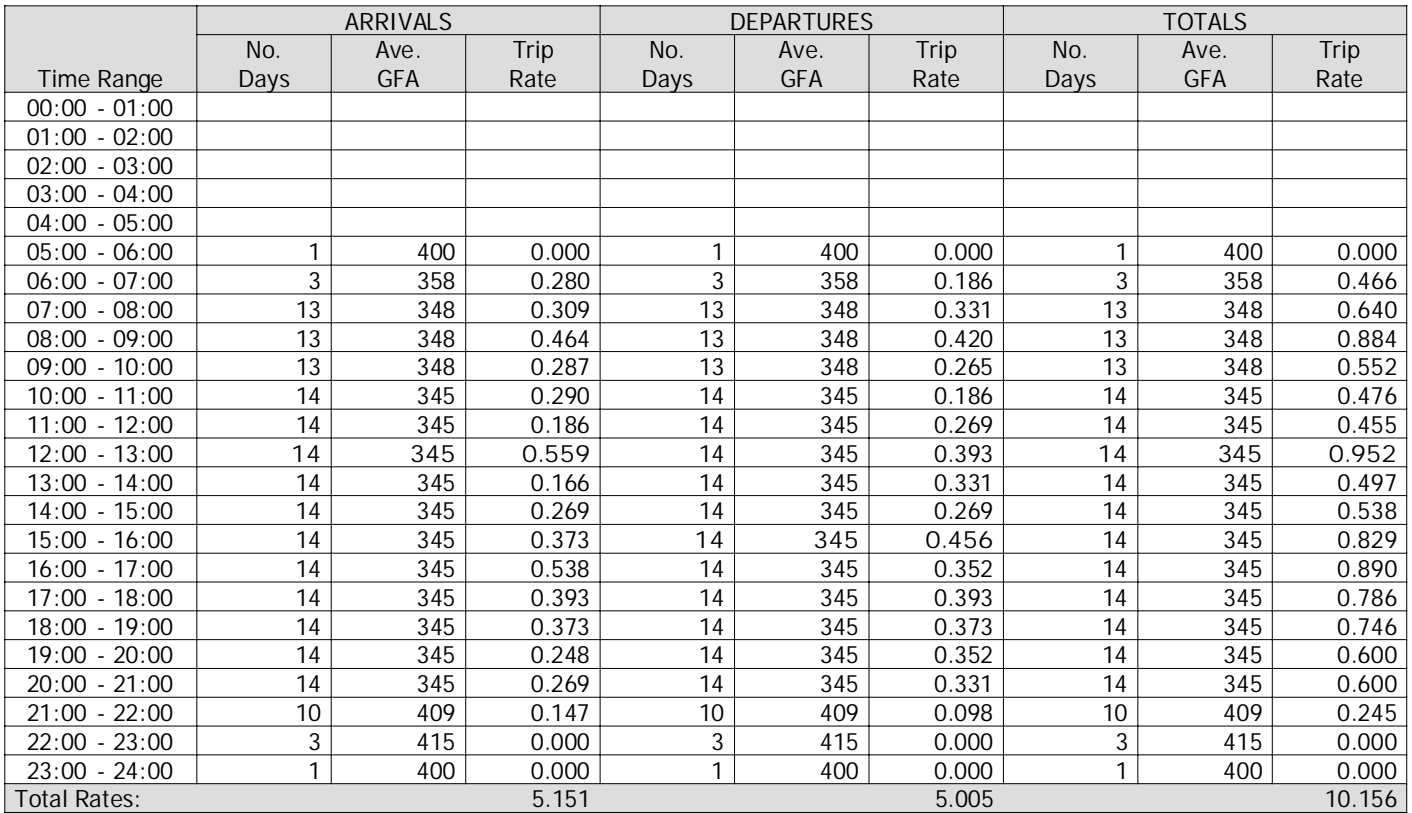

This section displays the trip rate results based on the selected set of surveys and the selected count type (shown just above the table). It is split by three main columns, representing arrivals trips, departures trips, and total trips (arrivals plus departures). Within each of these main columns are three sub-columns. These display the number of survey days where count data is included (per time period), the average value of the selected trip rate calculation parameter (per time period), and the trip rate result (per time period). Total trip rates (the sum of the column) are also displayed at the foot of the table.

To obtain <sup>a</sup> trip rate, the average (mean) trip rate parameter value (TRP) is first calculated for all selected survey days that have count data available for the stated time period. The average (mean) number of arrivals, departures or totals (whichever applies) is also calculated (COUNT) for all selected survey days that have count data available for the stated time period. Then, the average count is divided by the average trip rate parameter value, and multiplied by the stated calculation factor (shown just above the table and abbreviated here as FACT). So, the method is: COUNT/TRP\*FACT. Trip rates are then rounded to 3 decimal places.

**Parameter summary**

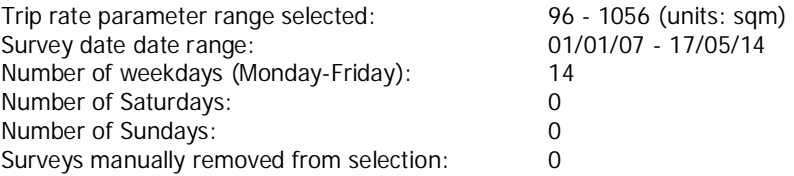

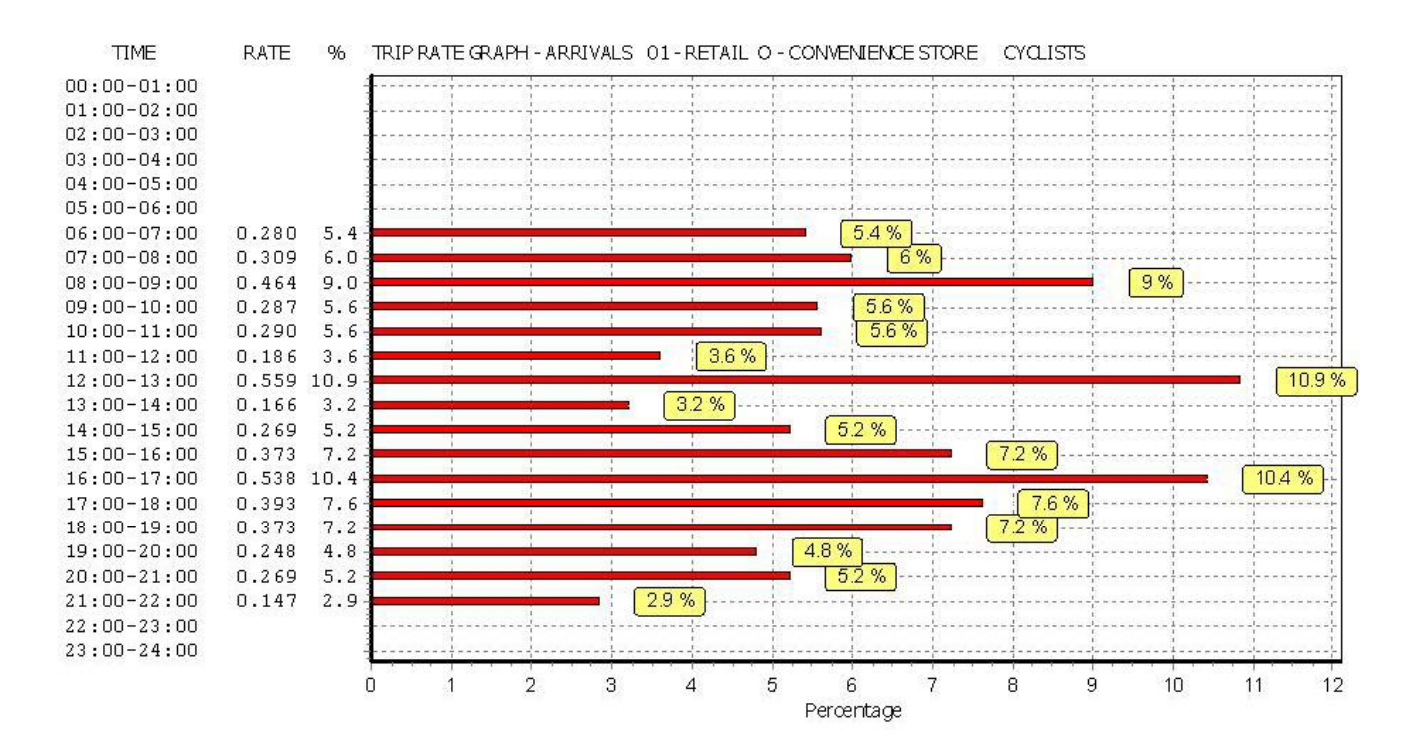

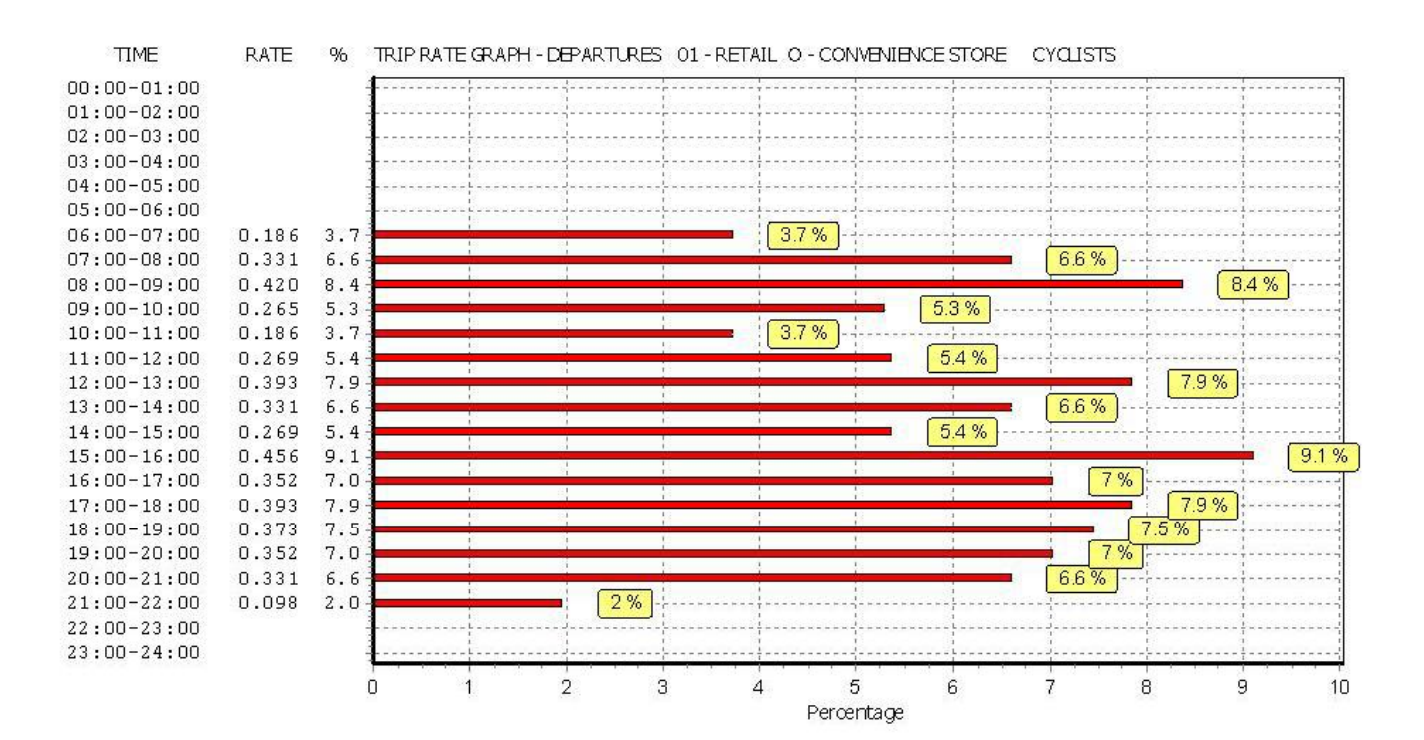

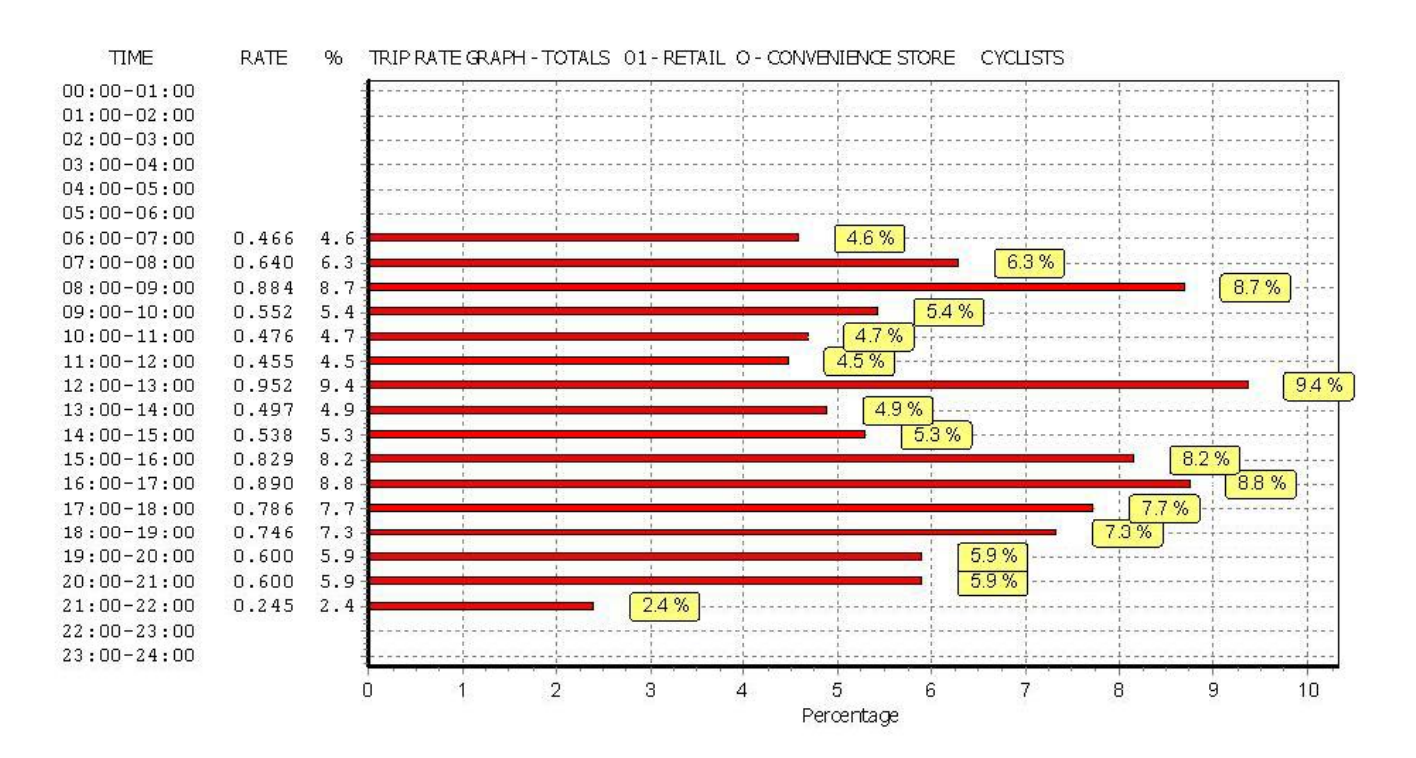

## **TRIP RATE CALCULATION SELECTION PARAMETERS:**

**Page 1**

Calculation Reference: AUDIT-100316-150817-0815

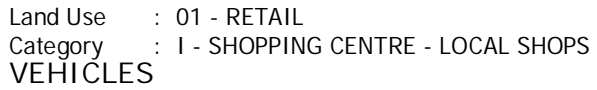

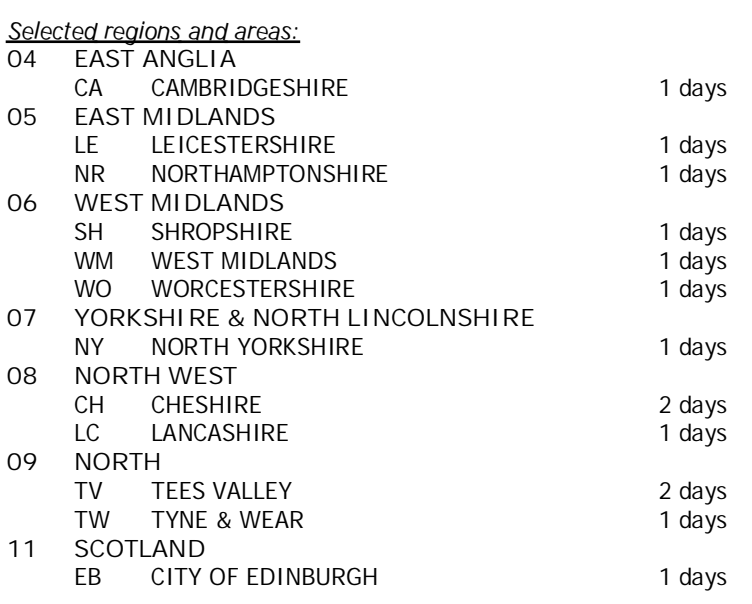

This section displays the number of survey days per TRICS® sub-region in the selected set

**Filtering Stage 2 selection:**

This data displays the chosen trip rate parameter and its selected range. Only sites that fall within the parameter range are included in the trip rate calculation.

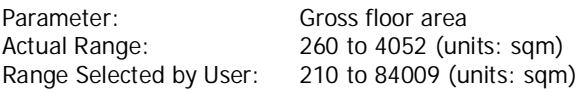

Public Transport Provision: Selection by: **Include all surveys** 

Date Range: 01/01/07 to 22/05/14

This data displays the range of survey dates selected. Only surveys that were conducted within this date range are included in the trip rate calculation.

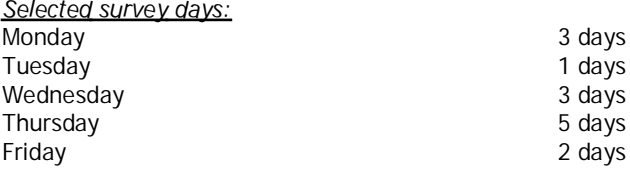

This data displays the number of selected surveys by day of the week.

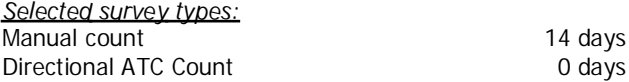

This data displays the number of manual classified surveys and the number of unclassified ATC surveys, the total adding up to the overall number of surveys in the selected set. Manual surveys are undertaken using staff, whilst ATC surveys are undertaking using machines.

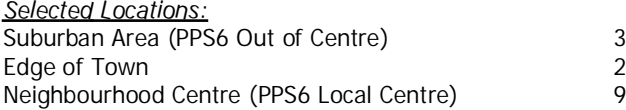

This data displays the number of surveys per main location category within the selected set. The main location categories consist of Free Standing, Edge of Town, Suburban Area, Neighbourhood Centre, Edge of Town Centre, Town Centre and

## WSP DEVELOPMENT&TRANSPORTATION 5 SEAWARD PLACE GLASGOW, G41 1HH LICENCO LICENCE No: 100316

This data displays the number of surveys per location sub-category within the selected set. The location sub-categories consist of Commercial Zone, Industrial Zone, Development Zone, Residential Zone, Retail Zone, Built-Up Zone, Village, Out of Town, High Street and No Sub Category.

**Filtering Stage 3 selection:**

Use Class:

A 1 10 days

This data displays the number of surveys per Use Class classification within the selected set. The Use Classes Order 2005 has been used for this purpose, which can be found within the Library module of TRICS®.

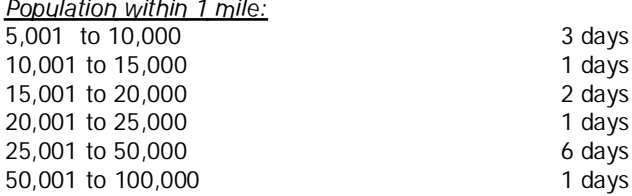

This data displays the number of selected surveys within stated 1-mile radii of population.

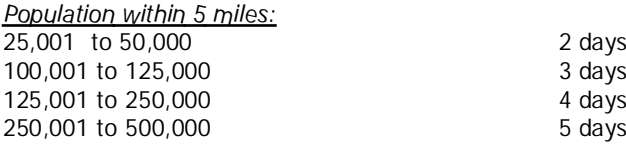

This data displays the number of selected surveys within stated 5-mile radii of population.

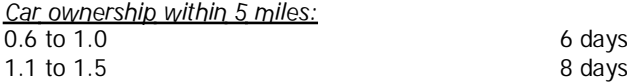

This data displays the number of selected surveys within stated ranges of average cars owned per residential dwelling, within <sup>a</sup> radius of 5-miles of selected survey sites.

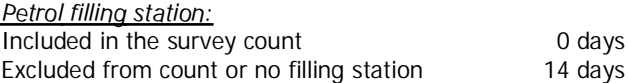

This data displays the number of surveys within the selected set that include petrol filling station activity, and the number of surveys that do not.

Travel Plan: No 14 days

This data displays the number of surveys within the selected set that were undertaken at sites with Travel Plans in place, and the number of surveys that were undertaken at sites without Travel Plans.